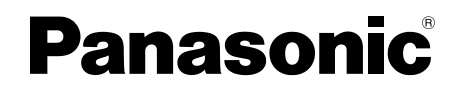

### ▒LF-MB121JD BD/DVD/CD ドライブ 取扱説明書

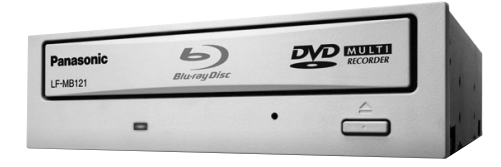

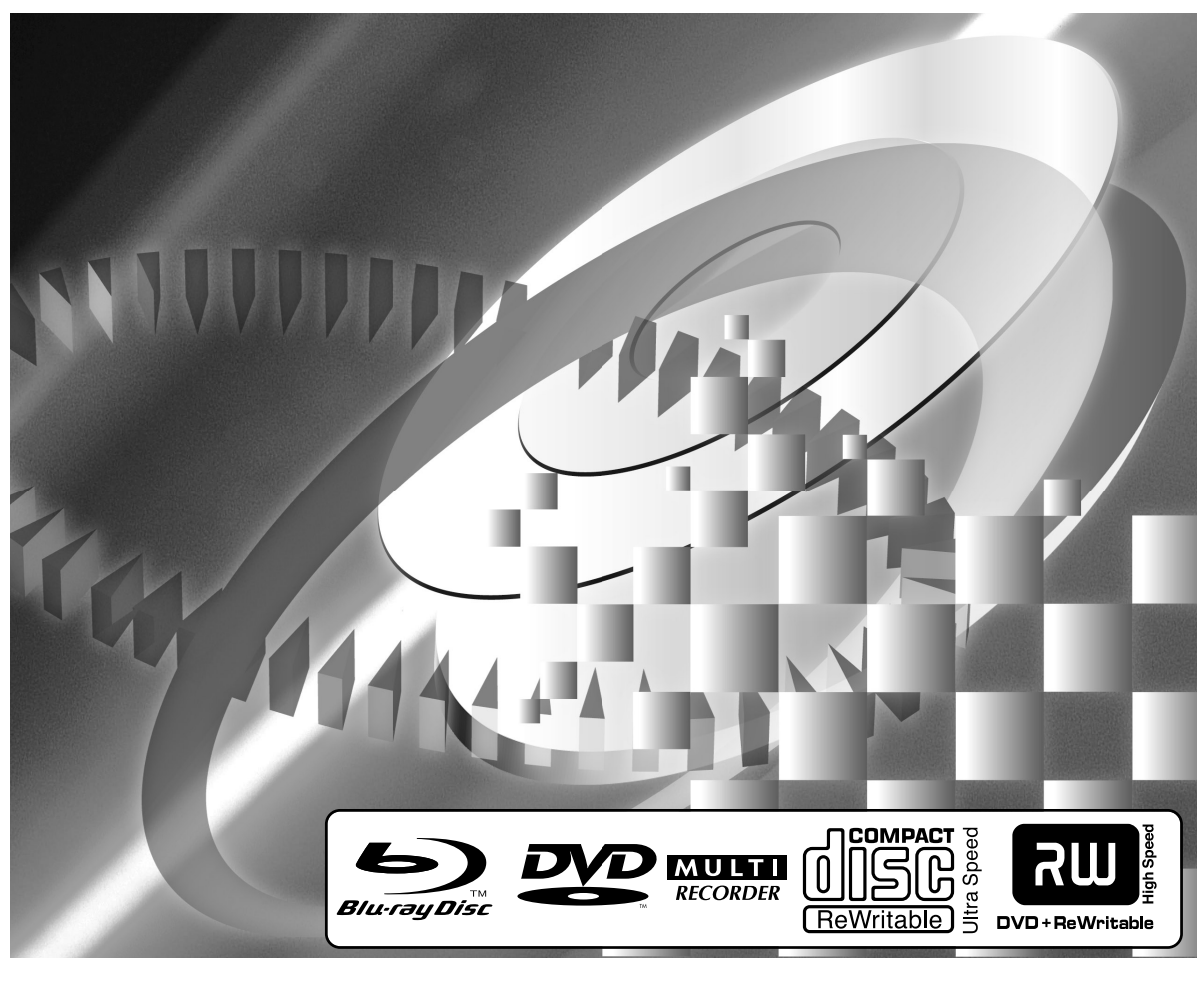

#### このたびは、パナソニック BD/DVD/CD ドライブをお買い上 げいただき、まことにありがとうございました。 ■この取扱説明書と保証書をよくお読みのうえ、正しくお使いください。

- 特に|安全上のご注意」(9、10ページ)は、ご使用前に必ずお読みいた だき、安全にお使いください。お読みになったあとは、保証書と一緒 に大切に保管し、必要なときにお読みください。 ■保証書は、「お買い上げ日・販売店名」などの記入を必ず確かめ、
- 販売店からお受け取りください。 ■製造番号(製品本体上面に表示)は、品質管理上重要なものです。 製品本体と保証書の番号を照合してください。 ■サポートやバージョンアップ等のサービスを受けるため、

#### 必ずユーザー登録を完了させてください。

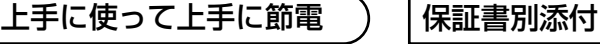

対応パソコン ● DOS/V

#### 対応 OS(日本語版)

- Windows<sup>®</sup> XP Home Edition/ Professional
- Windows® XP Professional x64 **Edition**
- Windows® 2000 Professional

LMQT00716

## 付属説明書の読み進めかた

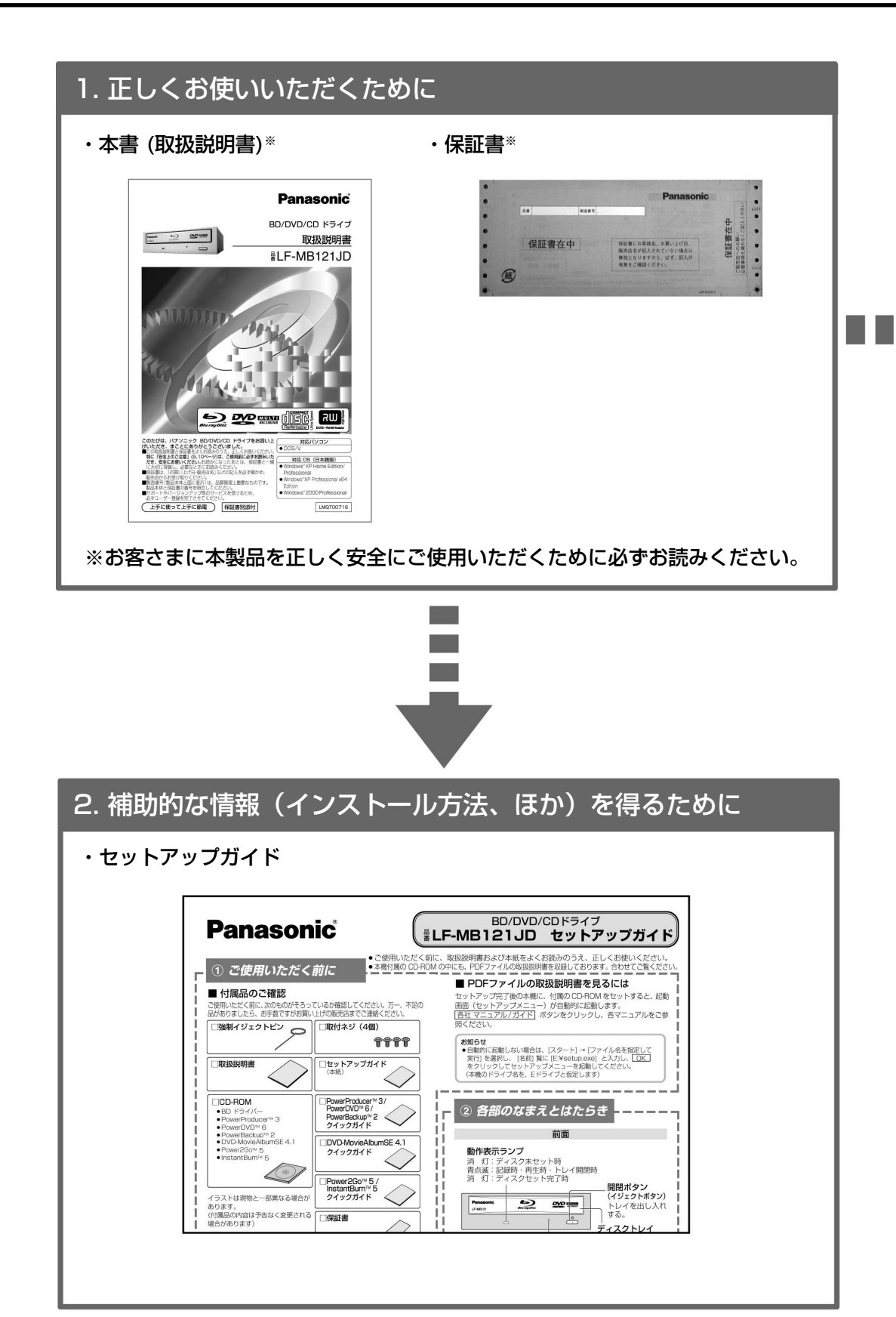

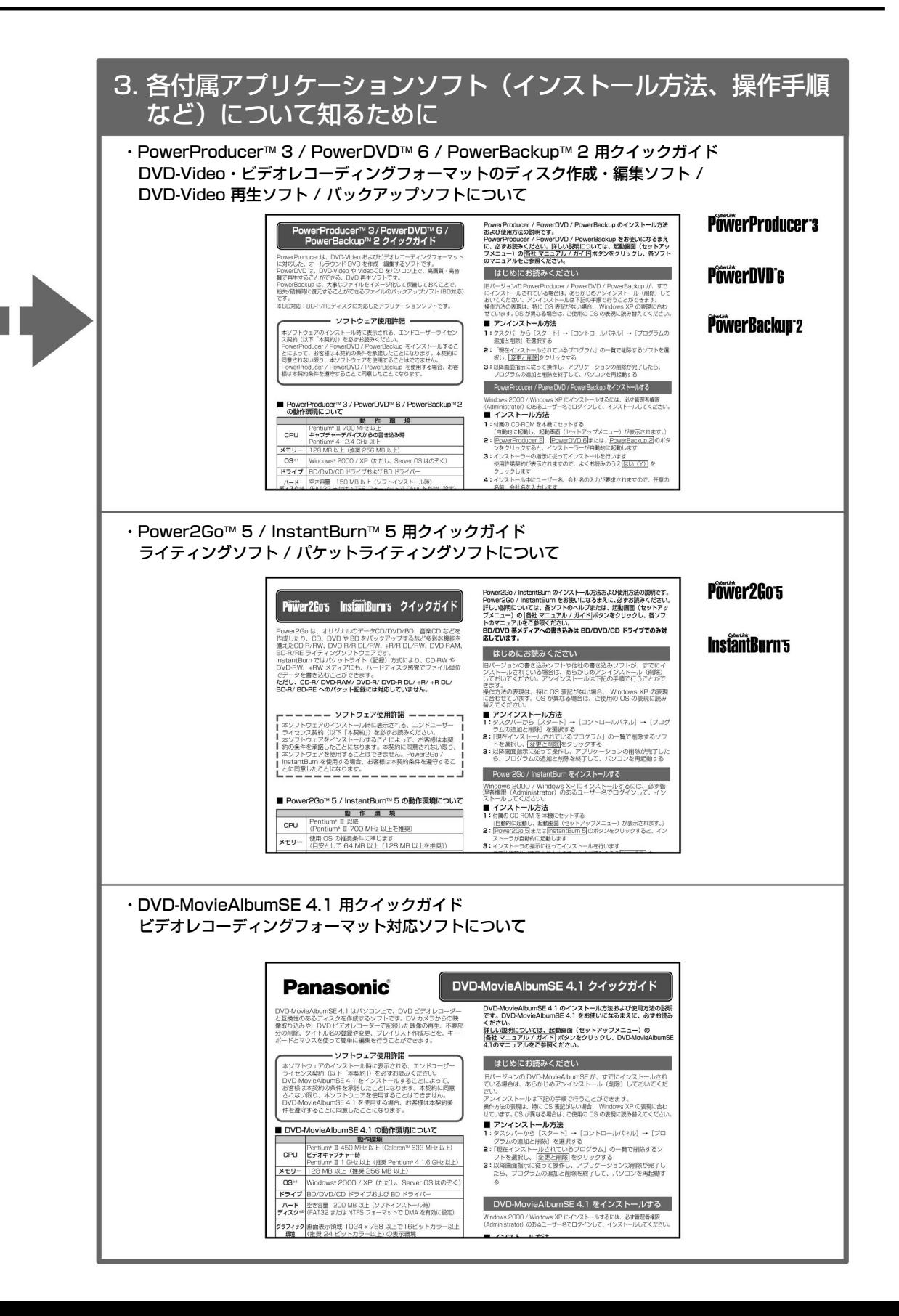

多彩なメディアに対応(コ2~13ページ)

■BD-R/RE 1層 25GB、2層 50GBの大容量記録。2倍速記録・再生。

■DVD-RAM 片面 4.7 GB、両面 9.4 GBの5倍速記録・再生 \*1。

■DVD-R、+R の8倍速記録※1・再生。

■DVD-R DL、+R DL の4倍速記録・8倍速再生。

■DVD-RW、+RW の記録・再生。

■CD-R/RW の記録・再生。

※1 対応ディスクが必要です。

#### 多彩なアプリケーションソフトを付属

■DVD-Video・ビデオレコーディングフォーマットのディスク作成・編集ソフト (PowerProducer™ 3 『25ページ)

[DVD-RAM/R/R DL/RW、+R/R DL/RW、CD-R/RW 対応]

DVD-Video および、ビデオレコーディングフォーマットに対応した、オールラウンド DVD 作成・編集 ソフトです。パソコン上でDVD ビデオレコーダーと互換のあるディスクの作成や、DVD ビデオレコー ダーで記録した映像の再生、編集などもできます。また、オンディスクエディット機能により、ビデオレ コーディングフォーマットで収録済のエデティタブルディスクに対して、HDD へインポートする必要な く、ディスク上でタイトルの削除・追加、プレイリスト・メニューの変更ができます。 CPRMで記録されたメディアの編集も行えます。※1

■DVD-Video 再生ソフト(PowerDVD™ 6 『25ページ) [DVD-RAM/R/R DL/RW、+R/R DL/RW、CD-R/RW 対応]

高画質・高音質で DVD-Video や Video-CD の再生ができます。また、 VR 形式の DVD の再生も可能 です。CPRM の対応も可能です。※1

#### ■バックアップソフト (PowerBackup™2 『 26ページ) BD対応

[BD-R/RE、DVD-RAM/R/R DL/RW、+R/R DL/RW、CD-R/RW 対応]

大事なファイルをイメージ化して保管しておくことで、紛失/破損時に復元することができるファイルのバックアップ ソフトウェアです。PowerBackupでは、バックアップしたファイルを、指定したローカルドライブなどに保管でき ます。また、バックアップファイルをディスクに書き込むことで、ローカルドライブが破損した場合でも、ディスク からのリストアが可能です。

#### ■ライティングソフト(Power2Go™ 5 『 26ページ) BD対応

[BD-R/RE、DVD-RAM/R/R DL/RW、+R/R DL/RW、CD-R/RW 対応] ディスク書き込み用ソフトです。ムービー作成ソフトを使用して作成されたムービーディスクを手軽に書 き込むことができます。また音楽ディスクやデータディスクの作成やブータブルディスクの作成も簡単に 行えます。

#### ■パケットライティングソフト(InstantBurn™ 5 『『26ページ)

[DVD-RW、+RW、CD-RW 対応]※2

InstantBurn™5はハードディスク感覚でデータをドラック&ドロップでCD/DVDに出し入れすることが 可能なパケットライティングソフトです。

#### ■ビデオレコーディングフォーマット対応ソフト(DVD-MovieAlbumSE 4.1 『ミ25ページ) [DVD-RAM 対応(9.4/4.7/2.8/1.4 GB ディスク)]

DVD ビデオレコーダーと互換のある DVD-RAM ディスクの作成や、DVD ビデオレコーダーで記録した 映像の再生、編集ができます。CPRM 保護されたコンテンツを扱うためには CPRM アップグレードキ ットをパナセンス (パナソニックグループの WEB ショッピングサイト) より購入して対応していただくこと になります。

- ※1 CPRM 保護されたコンテンツを再生するためには認証が必要です。それにはインターネットできる環境 が必要となります。(CPRM については、用語解説 Cm 42ページを参照ください。)
- ※2 付属のInstantBurn™ は、BD-R/RE、CD-R、DVD-RAM、DVD-R、DVD-R DL、+R、+R DL の書 き込みには対応しておりません。

BD対応 BD-R/REディスクに対応したアプリケーションソフトです。

各アプリケーションは32bitOS (Windows 2000 / Windows XP)、64bitOS (Windows XP x64 Edition)に対応しています。

本機はラジオやテレビジョン受信機に近接して使用されると、受信障害を引き起こすことがあります。 取扱説明書に従って正しい取り扱いをしてください。

本機を組み込んだパソコン等は、落雷等による電源の瞬時電圧低下に対し不都合が生じることがあります。 電源の瞬時電圧低下対策としては、交流無停電電源装置等を使用されることをおすすめします。

本製品の使用により、または故障により生じたデータの損失ならびに、その他直接、間接の損害につき ましては、当社は一切の責任を負いかねますので、あらかじめご了承ください。 重要なデータに関しては、万一に備えてバックアップ(複製)を行ってください。

本書内に記載されている Windows XP は、64bitOS (Windows XP x64 Edition)も含みます。

特

長

## 付属ソフトと使用ディスク

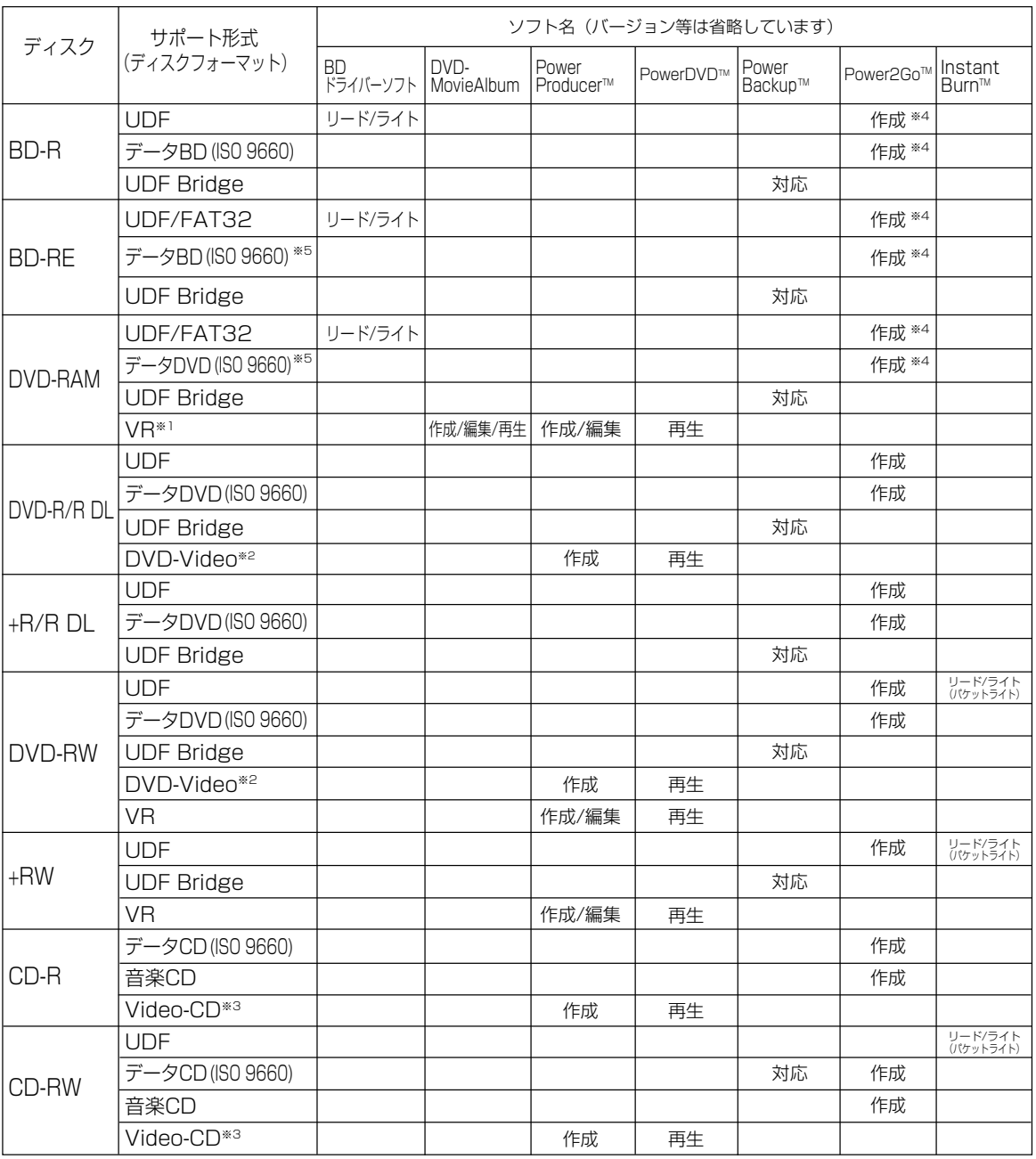

※1~5 については次ページを参照ください。

- ※1 本機と PowerProducer™ 3 の組み合わせで作成した DVD フォーラム策定のビデオレコーディング 規格準拠 DVD-RAM ディスクは、DVD-RAM 再生とビデオレコーディング規格に対応した DVD プレ ーヤーや DVD レコーダーで再生できます。また、ビデオレコーディング再生のアプリケーションソフ トを使うと、DVD-RAM 再生に対応した DVD-ROM ドライブや DVD-RAM ドライブなどでも再生で きます。ただし、すべての装置での再生を保証するものではありません。 DVD-MovieAlbumSE 4.1 は、当社製 DVD レコーダーで DVD-RAM に録画された映像をパソコン
- ※2 DVD-R/R DL、+R/R DL、DVD-RW 再生に対応したDVD プレーヤーで再生できます。また、DVD-Video 再生のアプリケーションソフトを使うと、DVD-RAM ドライブやDVD-ROM ドライブなどでも 再生できます。

ただし、すべての装置での再生を保証するものではありません。

で編集し、再度当社製 DVD レコーダーで再生するためのソフトウェアです。

- ※3 本機と PowerProducer™ 3 の組み合わせで作成した Video-CD 形式の CD-R、CD-RW ディスクは、 CD-R、CD-RW ディスクの再生と Video-CD Ver. 2.0 に対応した装置で再生できます。ただし、す べての装置での再生を保証するものではありません。
- ※4 本機とPower2GoTM 5 との組み合わせの記録に関する詳細は12ページの「BD-R/BD-RE/DVD-RAM への書き込み方法」を参照ください。
- ※5 BD-RE/DVD-RAM ディスクにISO9660 フォーマットで書くと、Windows 2000でBD ドライバー がインストールされた環境で読めなくなります。

#### 当社製 DVDレコーダーで記録したディスクに関するお知らせ

- 当社製 DVD レコーダーで一世代だけ録画が許された映像 (一部の BS デジタル放送など) を記録した DVD-RAM ディスクの再生には、PowerDVD™ 6 が対応しています。ただし、インターネットでき る環境での CPRM (Cr 42ページ)認証が必要です。または、DVD レコーダーで再生してください。
- DVD-RAM や DVD-R ディスクのコピーは、PowerProducerTM 3 の「ディスクコピー」をお使いくだ さい。ただし、一世代だけ録画が許された映像および、著作権保護された映像のコピーには対応してい ません。

#### はじめによくお読みください

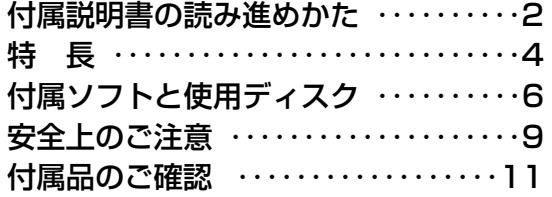

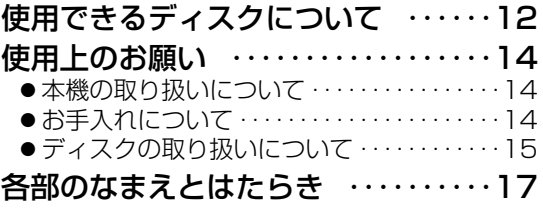

#### 使う前の準備

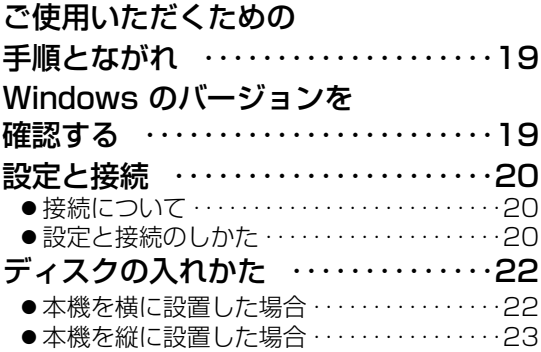

#### ソフトウェアのインストール ‥‥‥24 BD ドライバーソフトの インストール ‥‥‥‥‥‥‥‥‥‥28 ● Windows 2000 の場合 ・・・・・・・・・・・・29 ● Windows XP の場合 ・・・・・・・・・・・・・・・・30 インストール後の確認 ‥‥‥‥‥‥31

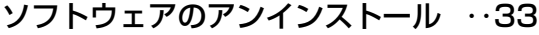

#### 使いかた

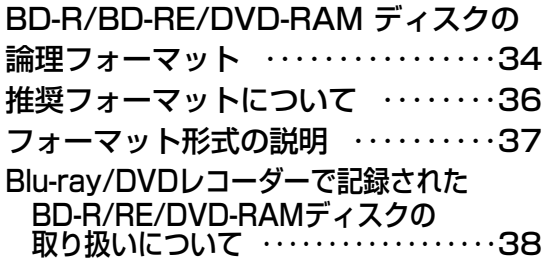

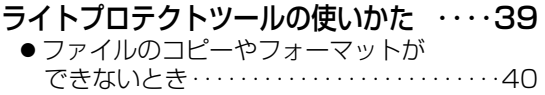

#### もし必要なとき

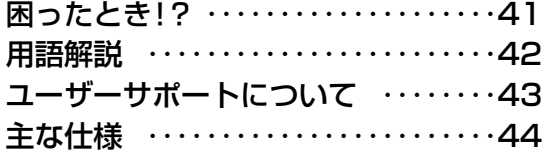

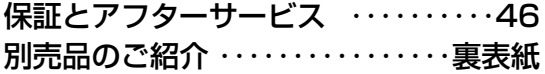

## 安全上のご注意 (必ずお守りください)

お使いになる人や他の人への危害、物的損害を未然に防止するため、必ずお守りいただくことを、 次のように説明しています。

■表示内容を無視して誤った使い方をしたと きに生じる危害や物的損害の程度を、次の 表示で区分し、説明しています。

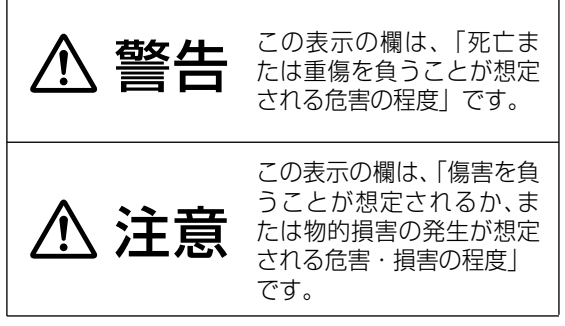

■お守りいただく内容の種類を、次の絵表示 で区分し、説明しています。 (下記は絵表示の一例です)

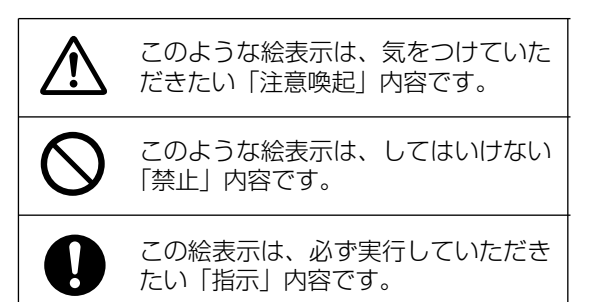

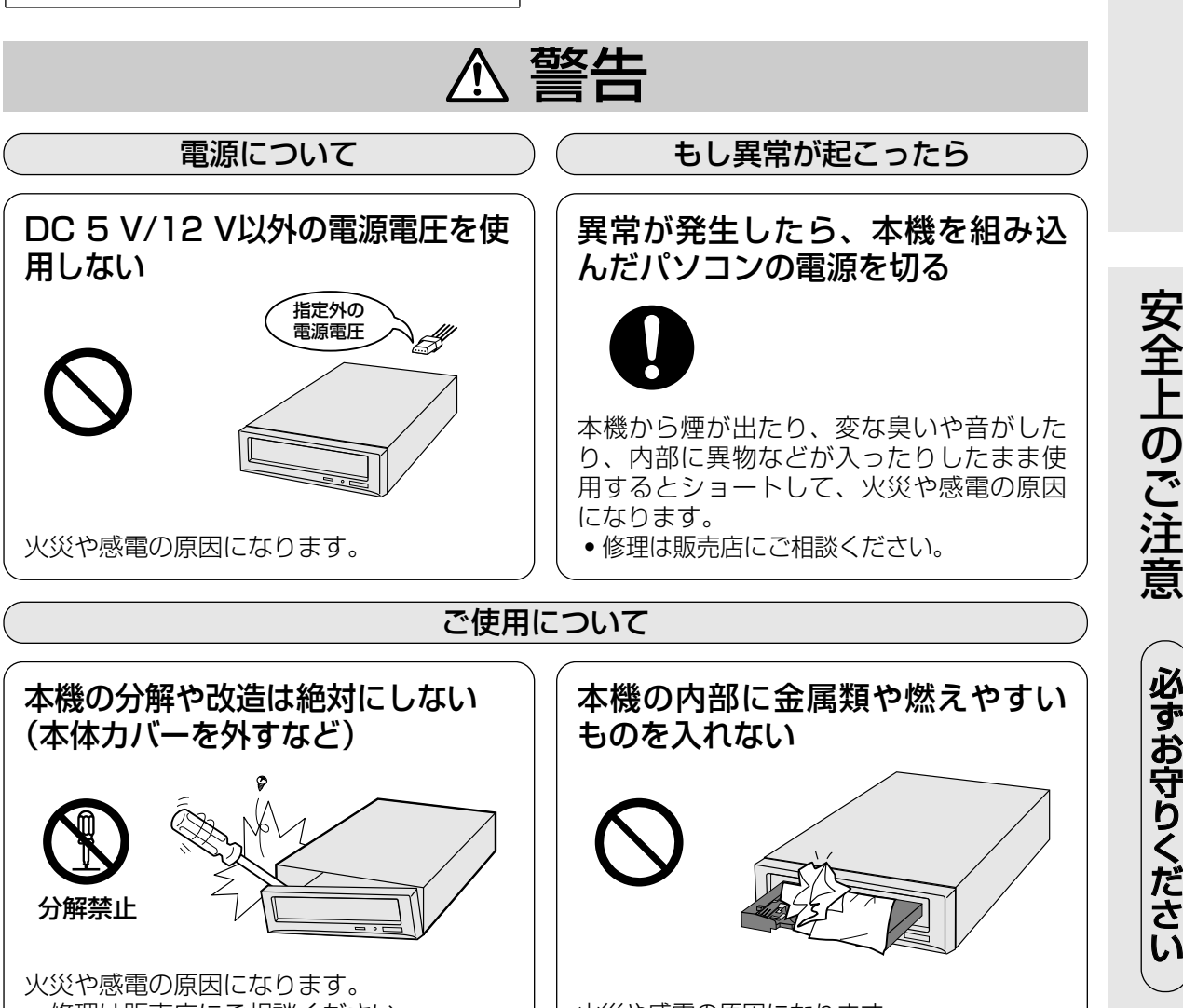

●修理は販売店にご相談ください。 インクリングや感電の原因になります。

必 ず お 守 り く だ

も く じ

9

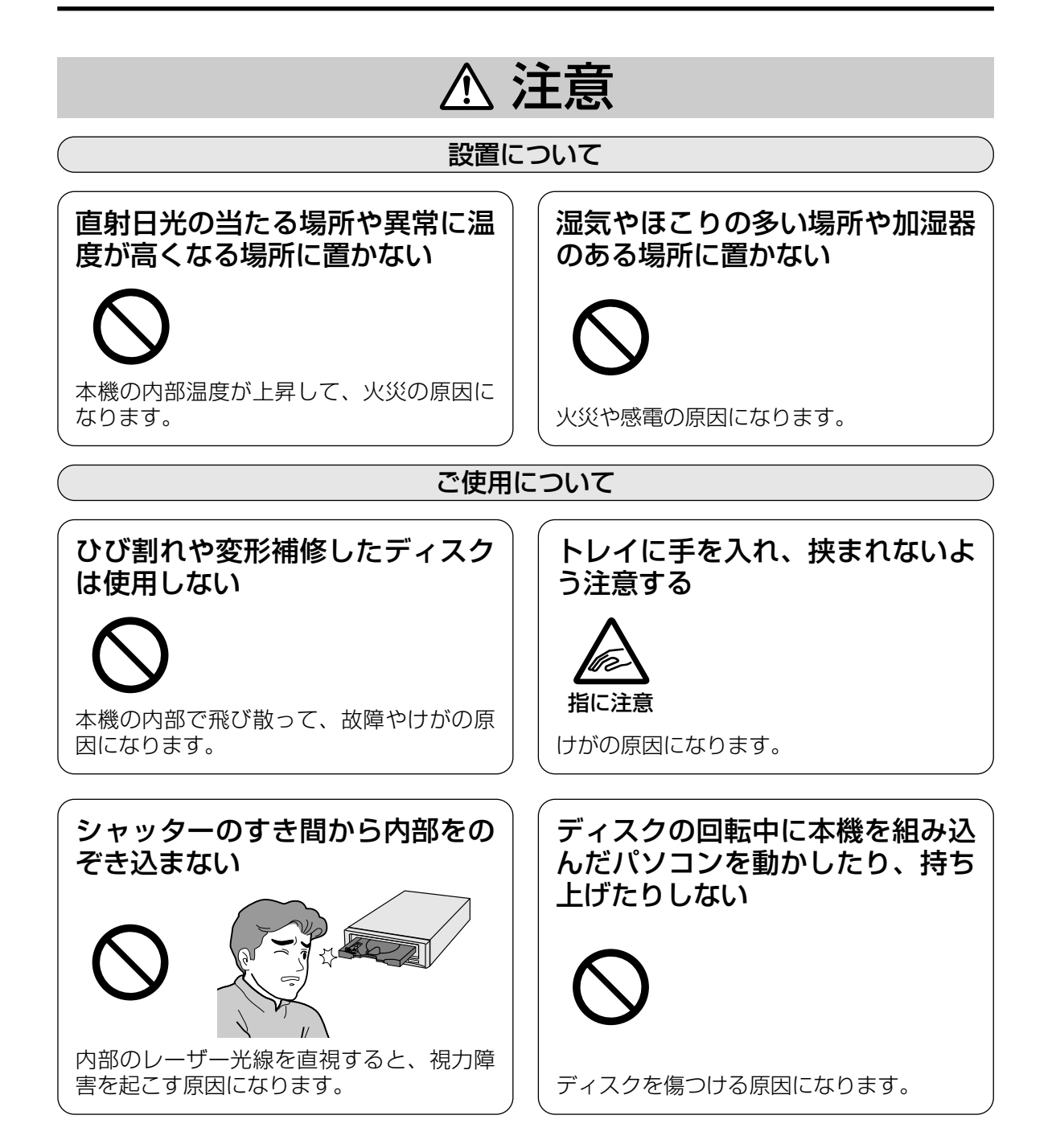

## 付属品のご確認

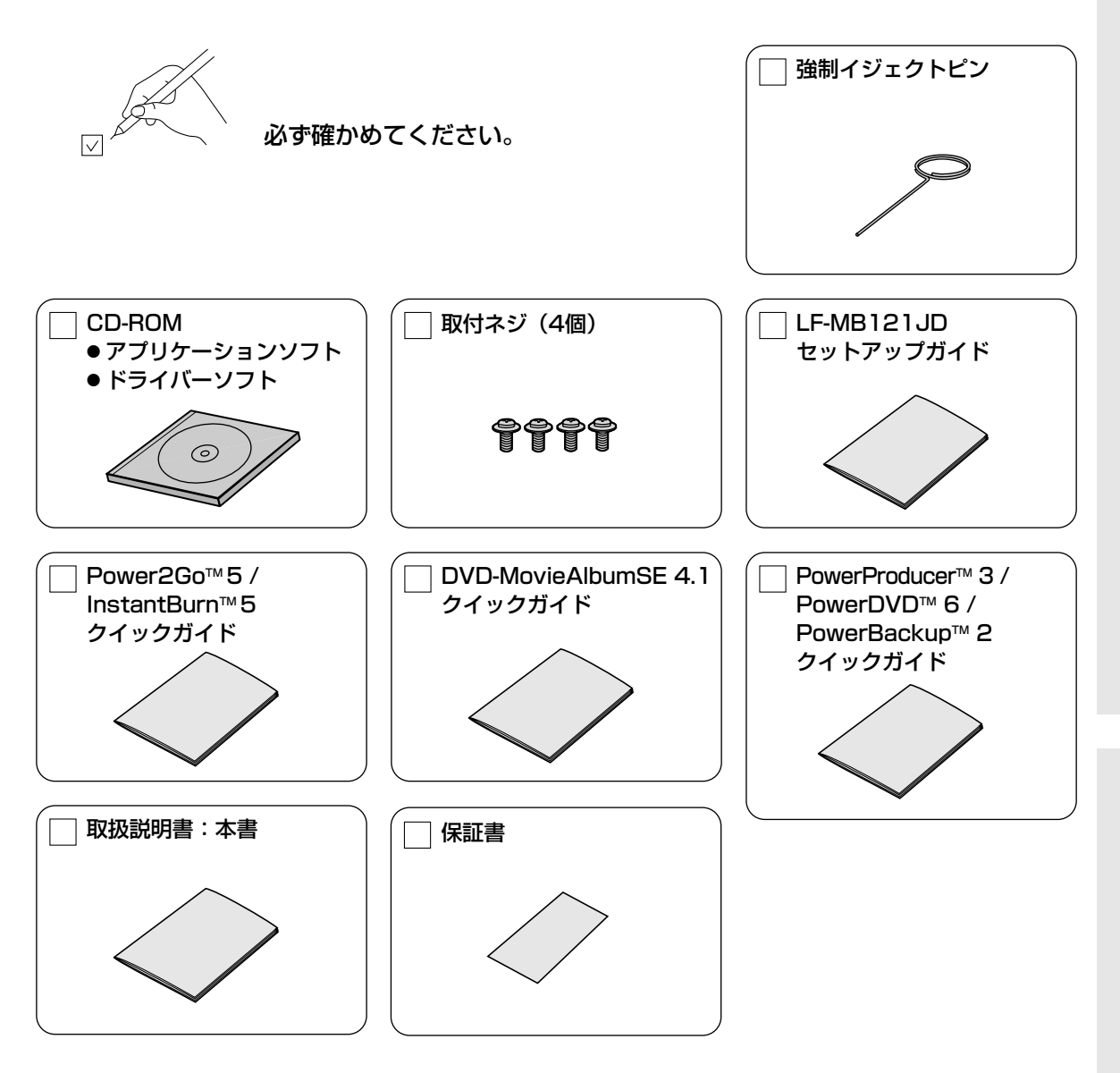

※本書を最後までよくお読みいただき、使用目的に応じて必要な物を別途ご準備ください。 付属品の紛失や破損による買い替えは、お買い上げの販売店へご相談ください。 付属の CD-ROM の買い替えは、著作権の関係上、破損した CD-ROM の現物との交換とさせていただき ます。また、付属品は本機以外で絶対に使用しないでください。 なお、本ドライブの本体単品品番はLF-MB121です。

- Windows、Windows NT、Internet Explorer は米国Microsoft Corporation の米国およびその他の国に おける登録商標です。(Windows の正式名称は、Microsoft® Windows® Operating System です。)
- Photo CD は米国イーストマン・コダック社の商標です。
- Power2Go<sup>m</sup>5、InstantBurn<sup>m</sup>5、PowerProducer<sup>m</sup> 3、PowerDVD<sup>m</sup> 6 および PowerBackup<sup>m</sup> 2 は、CyberLink Corporation (サイバーリンク株式会社)の商標です。
- ●その他、本書に記載されている社名および商品名は、各社の商標、登録商標および商品です。

付 属 品  $\overline{\mathcal{D}}$ ご 確 認

安 全 上  $\overline{\Phi}$ ご 注 意  $\overline{\phantom{0}}$ つ づ き  $\overline{\phantom{a}}$ 

#### BDメディア

#### ■ディスクの種類とデータ転送速度 1600mm → 1000mm → 1000mm → 1000mm → 1000mm → 1000mm → 1000mm → 1000mm → 1000mm → 1000mm → 1000mm → 1000mm → 1000mm → 1000mm → 1000mm → 1000mm → 1000mm → 1000mm → 1000mm → 1000mm → 1000mm → 1000mm → 1000

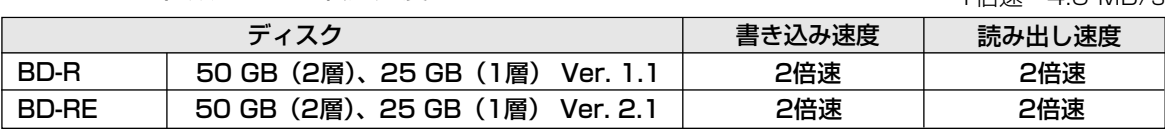

BD-R: 一度だけ書き込みが可能なブルーレイディスクです。

BD-RE: 繰り返してデータの書き込みができるブルーレイディスクです。

#### DVDメディア

#### ■ディスクの種類とデータ転送速度 1倍速=1350 KB/s

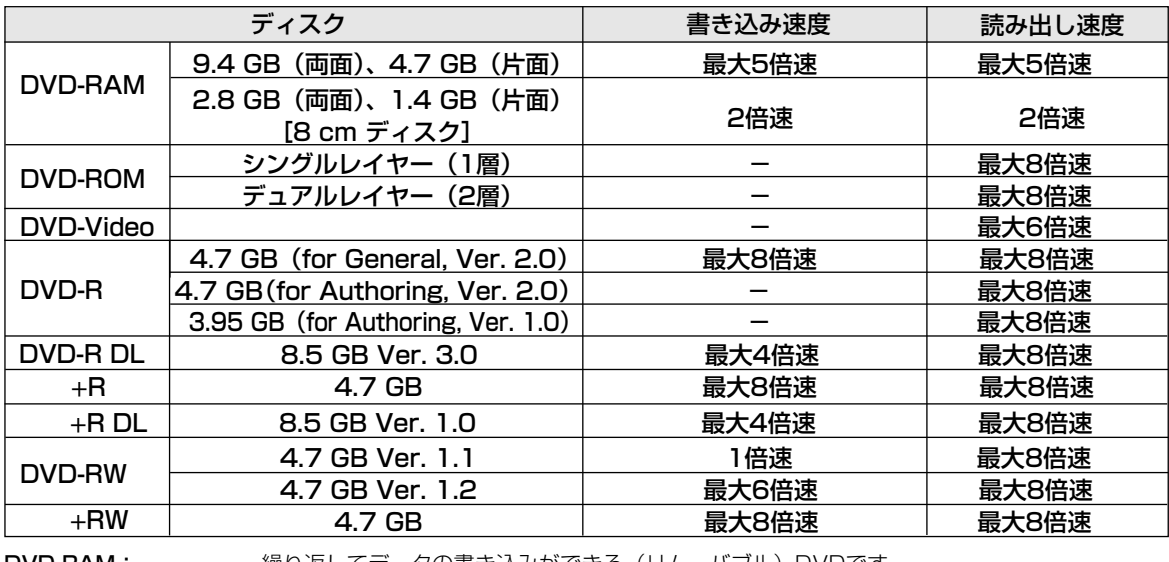

DVD-RAM: 繰り返してデータの書き込みができる(リムーバブル)DVDです。 本機はDVD-RAMの5.2G/2.6GBディスク、及びRAM2マーク表示のあるディスクには対応 していません。

**DVD-ROM:** 読み出し専用のDVDです。映画などの映像を記録したものがDVD-Videoです。<br>DVD-R、+R: 一度だけ書き込みが可能なDVDです。DVD-R において for General は一般お? 一度だけ書き込みが可能なDVDです。DVD-R において for General は一般お客様用ですが、 for Authoringは業務用ですので一般販売店では購入できません。 DVD-RW、+RW: 書き込んだデータ全体まだは最後のボーダーが消去でき、再度書き込みや書き換えが可能なDVDです。<br>DVD-R DL、+R DL: 記録面(片面)が2層式のDVD-R、+Rメディアです。 記録面(片面)が2層式のDVD-R、+Rメディアです。

本機で記録したDVD-R DL、+R DLの再生には、DVD-R DL、+R DLに対応したドライブやプレーヤー が必要です。

※カートリッジタイプ (BD、DVD-RAMなど)は使用できません。

#### ■DVD-R/R DL/RW、+R/R DL/RW の書き込み方式

ディスクアットワンス: ディスク全体に一度にまとめてデータを書き込む方式です。後から追加書き込みをすることは できません。 インクリメンタル: データを「パケット」と呼ばれる細かい単位に分割して書き込む方式です。パケットライト方

式で記録をするソフトはパケットライトソフトと呼ばれ、これを使うと、ハードディスクなど と同じようにファイル単位での書き込みが可能となります。

#### BD-R/BD-RE/DVD-RAMへの書き込み方法

1.BDドライバー ( 〔 字 25ページ) がインストールされていれば、エクスプローラー上でのドラッグアンドドロッ プ操作やアプリケーション上から直接保存(ハードディスクのような使い方)ができます。

- ・追加書き込みができます。
- ・Power2GoTM5で書き込まれた BD-R / BD-RE / DVD-RAM ディスクには、エクスプローラーや他のアプリ ケーションで書き込みできません。

<sup>2.</sup>Power2Go™5を使うと、

#### CDメディア

■ディスクの種類とデータ転送速度 1600mm → 100mm → 1倍速=150 KB/s

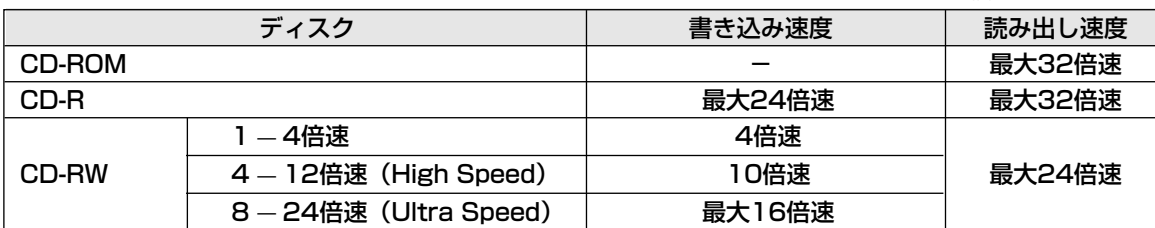

#### CD-ROM: 読み出し専用のCDです。

CD-R: 一度だけ書き込みが可能なCDです。一度書き込んだデータの消去や書き換えはできません。 書き込みモードによっては、空き領域に追加書き込みが可能です。

CD-RW: 書き込んだデータ全体または最後のセッションが消去でき、再度書き込みや書き換えが可能なCDです。 本機はUltra Speedディスクにも対応しています。

#### ■CDの対応フォーマット

CD-DA (音楽CD):音楽CDのフォーマットです。

CD-ROM Mode1:デジタルデータを記録するためのフォーマットです。

- CD-ROM XA Mode2:マルチメディアに適したフォーマットで、データと音声・画像を混在させたフォー マットです。
- CD-Extra: 1つ目のセッションにオーディオデータを書き込み、2つ目以降のセッションにXA Mode2の データを記録するフォーマットです。
- CD TEXT: 音楽CDにアルバムタイトルや曲名などの文字情報を記録するフォーマットです。
- Photo CD: 写真のイメージデータをCD-ROMに記録し、家庭用テレビで再生したり、コンピュータで使 用したりするためのもので、Kodak社が開発したフォーマットです。
- Video-CD: 映画などの動画をMPEG1方式で圧縮してCDに収めたタイトル、またはそのフォーマットの ことです。

#### ■CD-R/RWの書き込み方式

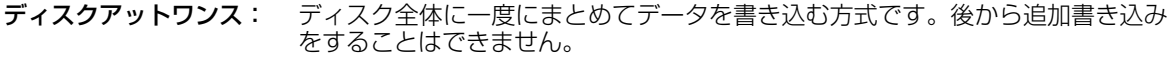

トラックアットワンス: トラック単位でデータを書き込む方式です。ディスクに空き容量が残っている限 り、最大99回までの追加書き込みが可能です。

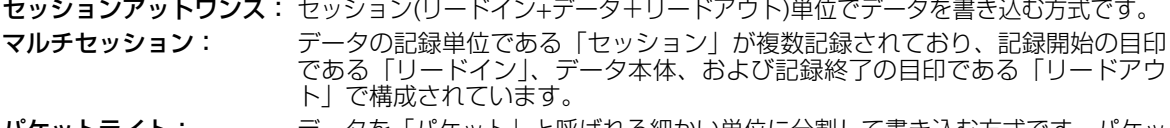

パケットライト: データを「パケット」と呼ばれる細かい単位に分割して書き込む方式です。パケッ トライト方式で記録をするソフトはパケットライトソフトと呼ばれ、これを使うと、 ハードディスクなどと同じようにファイル単位での書き込みが可能となります。

#### 推奨メディア

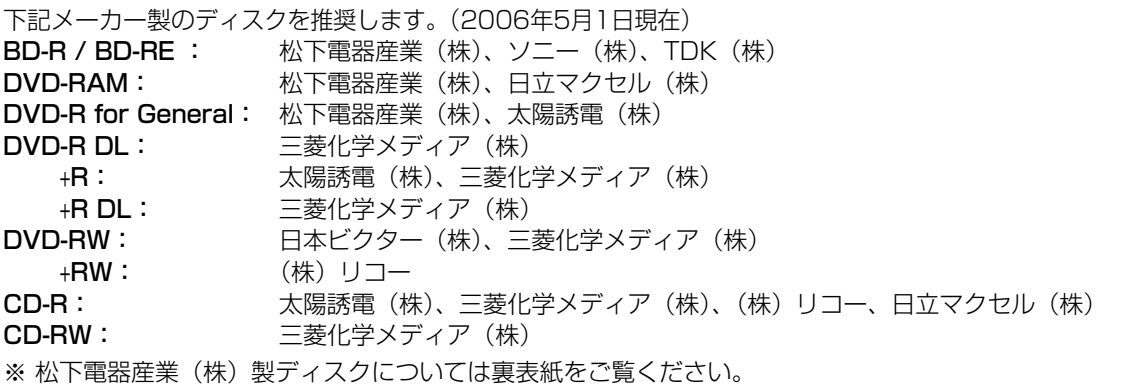

## 使用上のお願い

### 本機の取り扱いについて |

#### ■設置するときは…

- ●本機及びケーブルの端子部分に触れない。 (故障の原因になります)
- 水平または垂直で使用する。

#### ■移動や輸送するときは

- ●本機を組み込んだパソコンを移動するときは、 ディスクを取り出し、トレイを閉じた後、必ず パソコンの電源を切る。
- ●本機を組み込んだパソコンを移動や輸送すると きは、落としたり、ぶつけたりしない。

#### ■使用するときは

- ●本機を組み込んだパソコンを動作中に動かさな い。(故障の原因になります)
- トレイを出したまま放置しない。(内部にほこ りが入り、故障の原因になります)
- トレイにDVD-RAM ディスク、指定のディス ク以外のものを装着しない。(故障の原因にな ります)
- 8 cmディスクを使用するときは市販の8 cm アダプターは使用しない。
- ●無理にトレイを引き出さない。(故障の原因に なります)
- ●本機に磁石など磁気を持つものを近づけない。 (磁気の影響で、動作が不安定になることがあ ります)
- ●本機が結露した状態で使用しない。 (寒い場所から暖かい場所へ急に持ち込むと、 水滴が付着(結露)し、誤動作、故障の原因 になります。ディスクを取り出し、約1時間放 置した後、ご使用ください)
- 揮発性の殺虫剤などがかからないようにする。 (外装ケースの変形や塗装がはげる原因になり ます)
- 隣接して使用しているラジオやテレビに雑音が 入るときは、2 m以上離すか、コンセントを 別にする。

### お手入れについて

#### ■本機表面のお手入れについて

- パソコンの電源を切る。
- よごれはやわらかい乾いた布で軽くふき取る。
- よごれがひどいときは、うすめた台所用洗剤 (中性)に布をひたし、よくしぼってからふく。
- 化学ぞうきんをご使用の際は、その注意書に従っ てください。
- ベンジンやシンナーなどの溶剤を使わない。

#### ■トレイ部のお手入れについて

- ●本機のトレイ部の汚れがひどいときは、トレイ 部の清掃をお願いします。
- トレイ部の汚れは、やわらかい乾いた布で清掃 してください。
- 化学ぞうきんをご使用の際は、その注意書に従っ てください。

### ディスクの取り扱いについて

- ●カートリッジタイプは本機では使用できません。
- ●正しく取り扱いをしないとデータの書き込みが正常に行われない、すでに記録されているデータが損なわ れる、ドライブが故障する、などの障害が発生する場合があります。
- BD-R/RE、4.7 GB DVD-RAM ディスクのカートリッジなし、およびTYPE2、TYPE4カートリッジか ら取り出したディスクや8 cm DVD-RAM ディスク、DVD-R(for General)、DVD-RW(4.7 GB Ver.1.1)、CD-R、CD-RWディスクをご使用の際は本説明書やご使用のディスクの取扱説明書をよくお 読みのうえご使用ください。
- 本機に装着したBD-R/RE/DVD-RAM ディスクにフォーマットや記録ができない場合、いくつかの原因 が考えられます。詳細は40ページをご覧ください。
- 記録型ディスクの記録面に、指紋や汚れ、ほこり、傷などがつくと、記録済みのデータが読めなくなった り、記録できなくなる場合がありますのでご注意願います。
- 本製品の使用により、または故障により生じたデータの損失ならびに、その他直接、間接の損害につきま しては、当社は一切責任を負いかねますので、あらかじめご了承ください。 重要なデータに関しては、万一に備えてバックアップ(複製)を行ってください。

#### DVD-RAM ディスクの種類

DVD-RAM ディスクには、以下のタイプがあります。

- TYPE1…カートリッジからのディスクの取り出しはできません。(本機では使用できません)
- TYPE2…カートリッジが片面タイプで、カートリッジからのディスクの取り出しができます。
- TYPE4…カートリッジが両面タイプで、カートリッジからのディスクの取り出しができます。
- カートリッジなし

※16ページのディスクのイラストは松下電器産業(株)製 12 cm ディスクで説明しています。他のディス クをご使用の場合はその取扱説明書をご覧ください。

● デ ィ ス

### ディスクの取り扱いについて

BD-R、BD-RE、カートリッジなしDVD-RAM 、DVD-R(for General)、DVD-R DL、 +R、+R DL、DVD-RW(4.7 GB Ver.1.2)、+RW、CD-R、CD-RW ディスク

#### 次のようなところには置かない

- ごみやほこりの多い場所。
- 温度、湿度の高い場所、直射日光が当たる場所。
- 温度差の激しい場所。(結露が生じます)

取り扱い上のお願い (※印の注意文は、BD-R/BD-RE/DVD-RAM に適用されます)

- ディスクをケースから取り出すときは、中心部を押 | **ヶースからの出しかた** さえて取り出してください。ケースへ収めるときは、 ディスクのラベル印刷面を上から押さえて入れてく ださい。
- ●ディスクは、指でディスク中央の穴の部分と外側を はさむようにして持ってください。
- ●ディスクの記録面に触らないでください。 ディスクは、印刷がされていないほうが記録面です。
- ディスクの表面は、ごみやほこり、指紋などで汚し たり、傷つけたりしないでください。

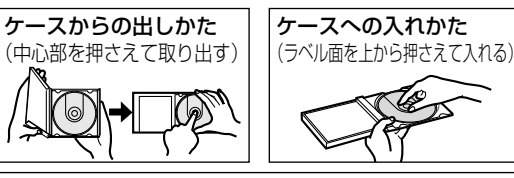

特ちかた(ラベル印刷面の反対面に触れない)

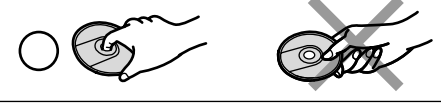

- また、落としたり、曲げたり、紙を貼ったりしないでください。(書き込み速度が低下したり、記録 したデータが読めなくなる原因になります)
- ●ディスクの印刷面にあるタイトル欄に文字などを書き込む場合は、必ず柔らかい油性のフェルトペン を使用してください。ボールペン、鉛筆などの先の硬いものは、使用しないでください。
- ●キズや汚れからディスクを保護するために、未使用時は短時間であっても必ず保護ケース、またはカ ートリッジに収めてください。
- ●ディスクを落としたり、重ねたり、また、ディスクにものを載せたり、衝撃を与えたりしないでくだ さい。ディスクに無理な力を加えると、データの信頼性が保てなくなります。
- ※● 大切なデータを保護するときは、必ずライトプロテクトを設定してください。ライトプロテクトを設定す るには、付属の CD-ROM に準備されているユーティリティをお使いください。(ran40ページ)
	- ディスクのドライブへの入れ方は、CD やDVD-ROM ディスクと同じ方法でトレイへセットしてく ださい。

#### BD-ROM、DVD-ROM、CD-ROMなどのディスク

#### 次のようなところには置かない

- 温度、湿度の高い場所、直射日光の当たる場所。
- 温度差の激しい場所。(結露が生じます)

#### 取り扱い上のお願い

- ●汚したり、傷つけたりしない。
- 落としたり、曲げたりしない。
- 字を書いたり、紙を貼らない。
- ケースからの出しかた、ケースへの入れかたについては 上記カートリッジなしDVD-RAMディスク等と同じです。

方れたときは(水を含ませた柔らかい布でふいた後、 乾いた布でふく。必ず内から外へふく。)

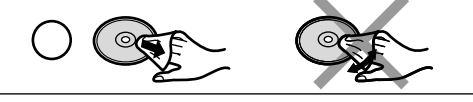

#### 使 用 上  $\overline{\mathcal{O}}$ <u>お</u> 願 い  $\overline{\phantom{0}}$ つ づ き  $\sim$ ● デ ィ ス ク の 取 り 扱 い に つ い て

## 各部のなまえとはたらき

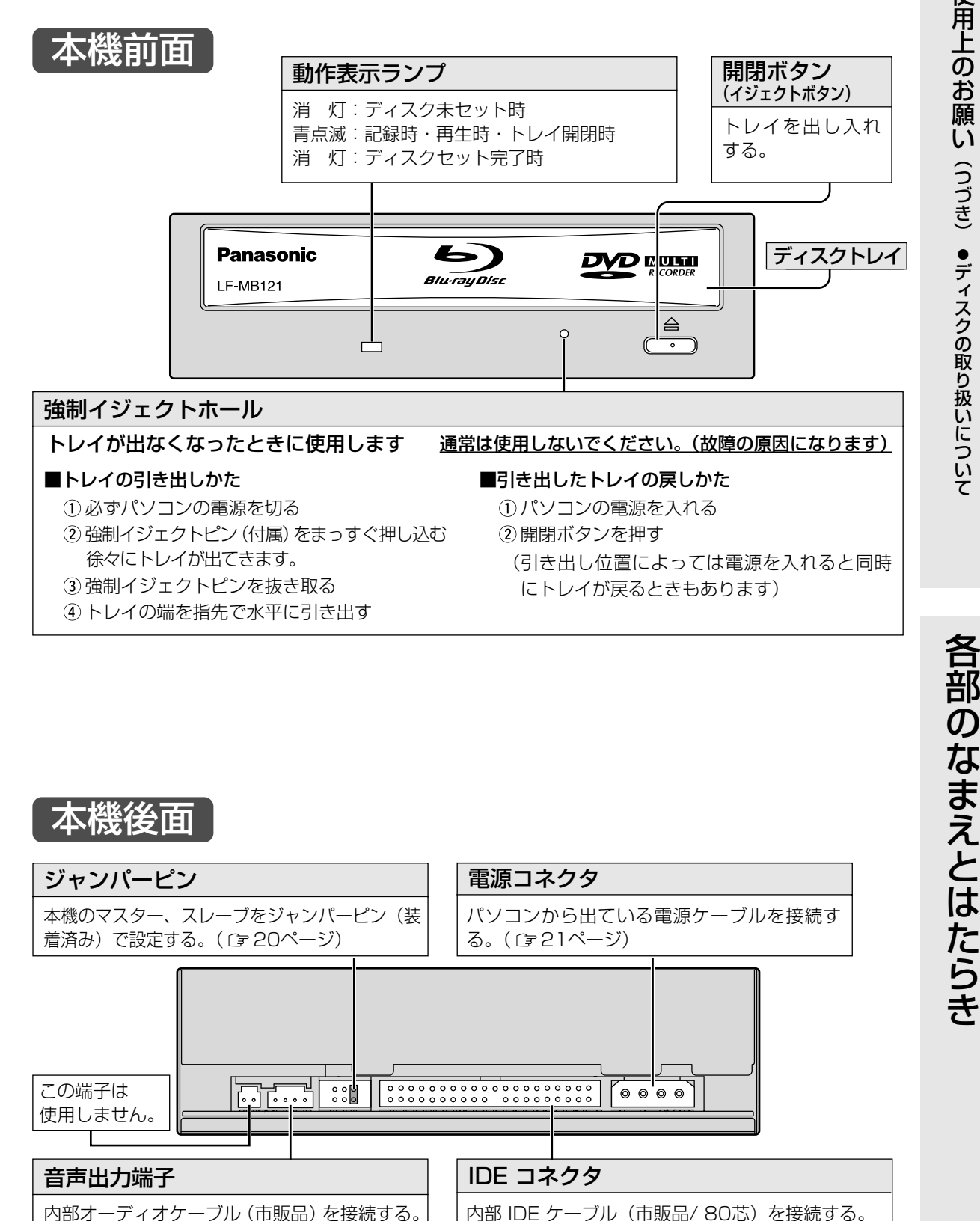

(『コ21ページ)

(コ21ページ)

17

### 各部のなまえとはたらき(つづき)

本機側面

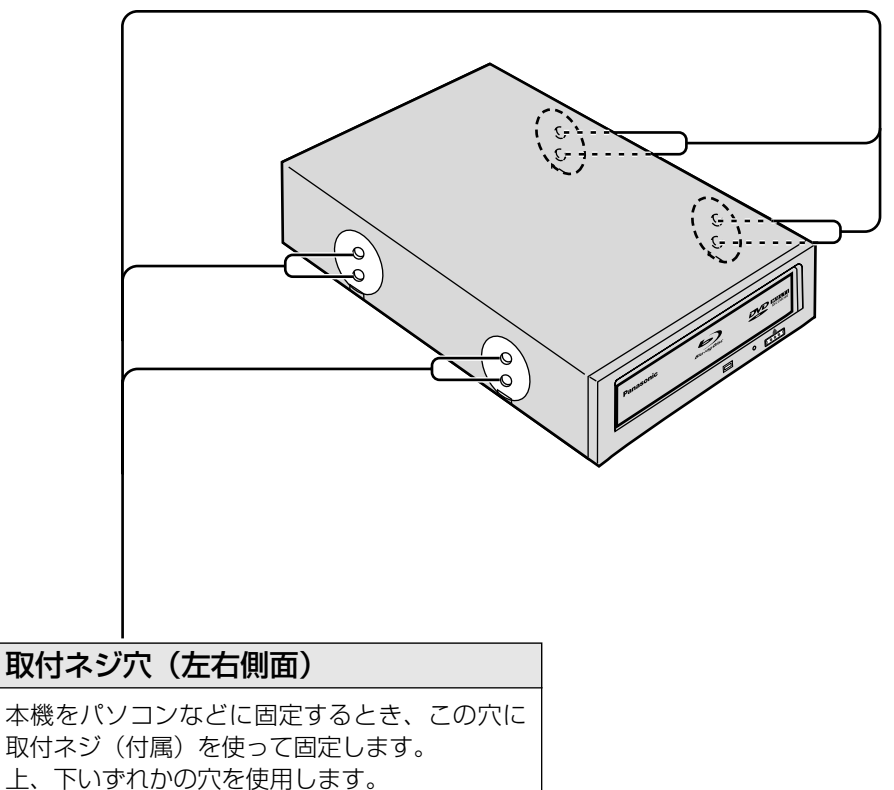

(底面の4ヵ所のネジ穴でも固定できます)

## ご使用いただくための手順とながれ

#### お願い

● Windows 2000 および Windows XP では、Administrator (管理者) グループに所属したユーザー 名でログオンして、インストールしてください。

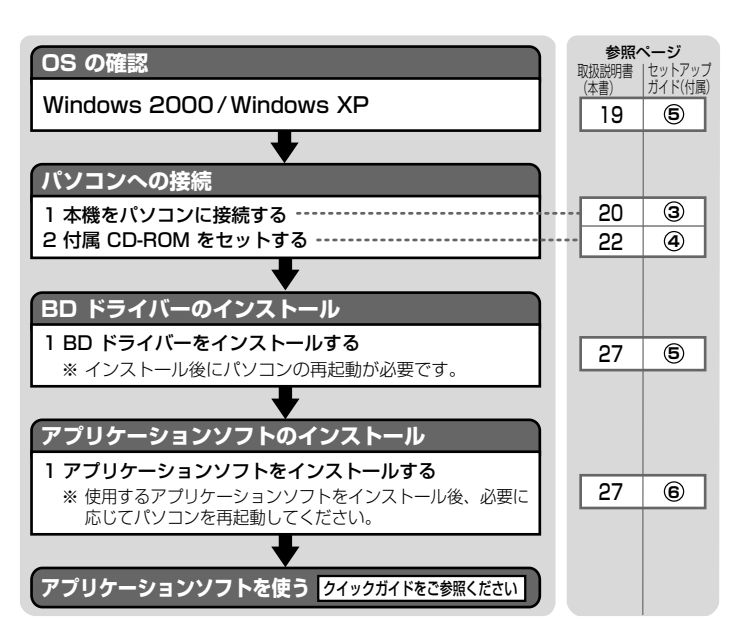

BD ドライバー: BD-R/BD-RE/DVD-RAM ディスクの 読み書きを行うためのドライバーです。

## Windows のバージョンを確認する

ご使用のパソコンの Windows のバージョンを確認します。 [マイコンピュータ] アイコン を右クリックし、 [プロパティ]をクリックする。 システムのプロパテイ画面が表示されます。

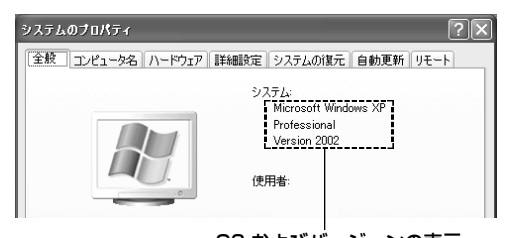

OS およびバージョンの表示

[システム]に[Microsoft Windows XP(32bitOS もしくは 64bitOS)]または[Microsoft Windows 20001 のいずれかの表示があることを確認してください。

※ 本機は、Windows 95 や Windows 98、Windows 98SE、Windows Me、Windows NTには対応 していません。

ご

設定と接続

### 接続について

本機は、ATAPI(アタピーと呼びます)規格に準拠した IDE 機器です。

#### ■接続例

- ここでは、〔プライマリー〕と〔セカンダリー〕の2つの IDE インターフェースコネクタがあるパソコ ンマザーボードについて説明させていただきます。
- 〔プライマリー〕と〔セカンダリー〕のそれぞれに「マスター設定された IDE 機器| と「スレーブ設定 された IDE 機器」を2台づつ、計4台まで接続することができます。
- ●本機は〔セカンダリー〕の「マスター| に接続されることをお薦めします。

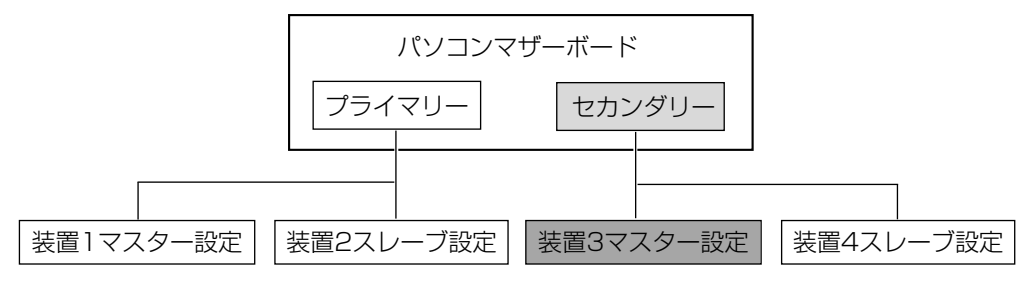

※ 詳細については、マザーボードの説明書を参照ください。

### 設定と接続のしかた

- 本機をパソコンに組み込む場合の取り付けかたや注意事項につきましては、まず、パソコンに付属の説明書を ご覧ください。不明な点があれば、パソコンをお買い上げになった販売店にご相談ください。
- お使いのパソコン本体の電源スイッチを切り、電源コードをコンセントから抜いてください。(電源が入っ た状態での接続は、絶対にしないでください)
- ●振動や衝撃のある場所や傾斜した場所に設置しないでください。
- ●「主な仕様」( C=44ページ) を参考に、必ず使用環境をお守りください。

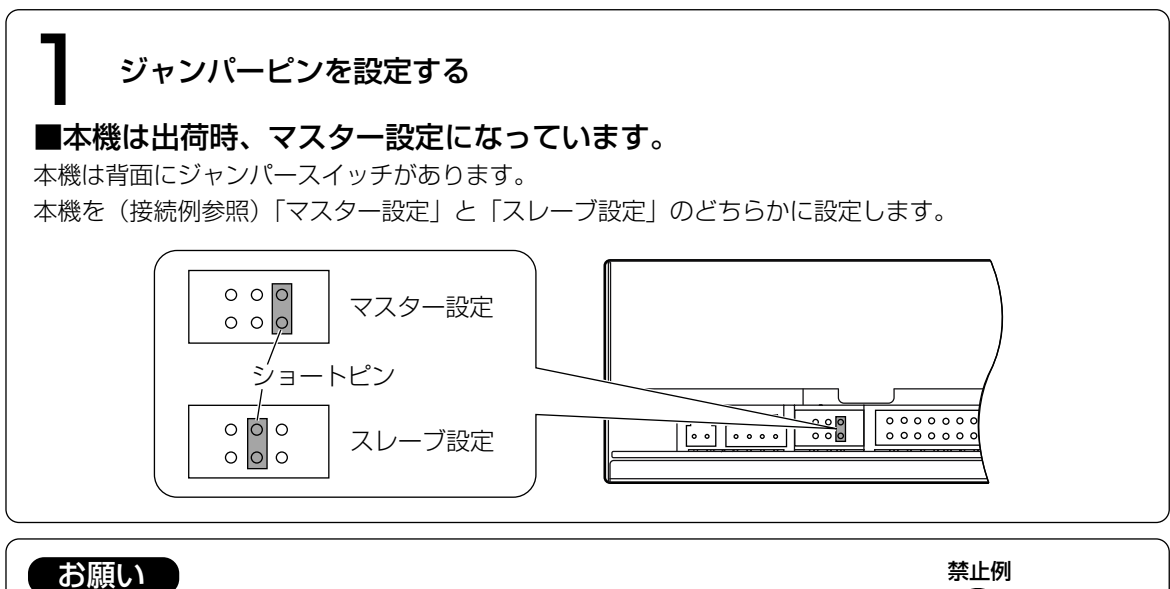

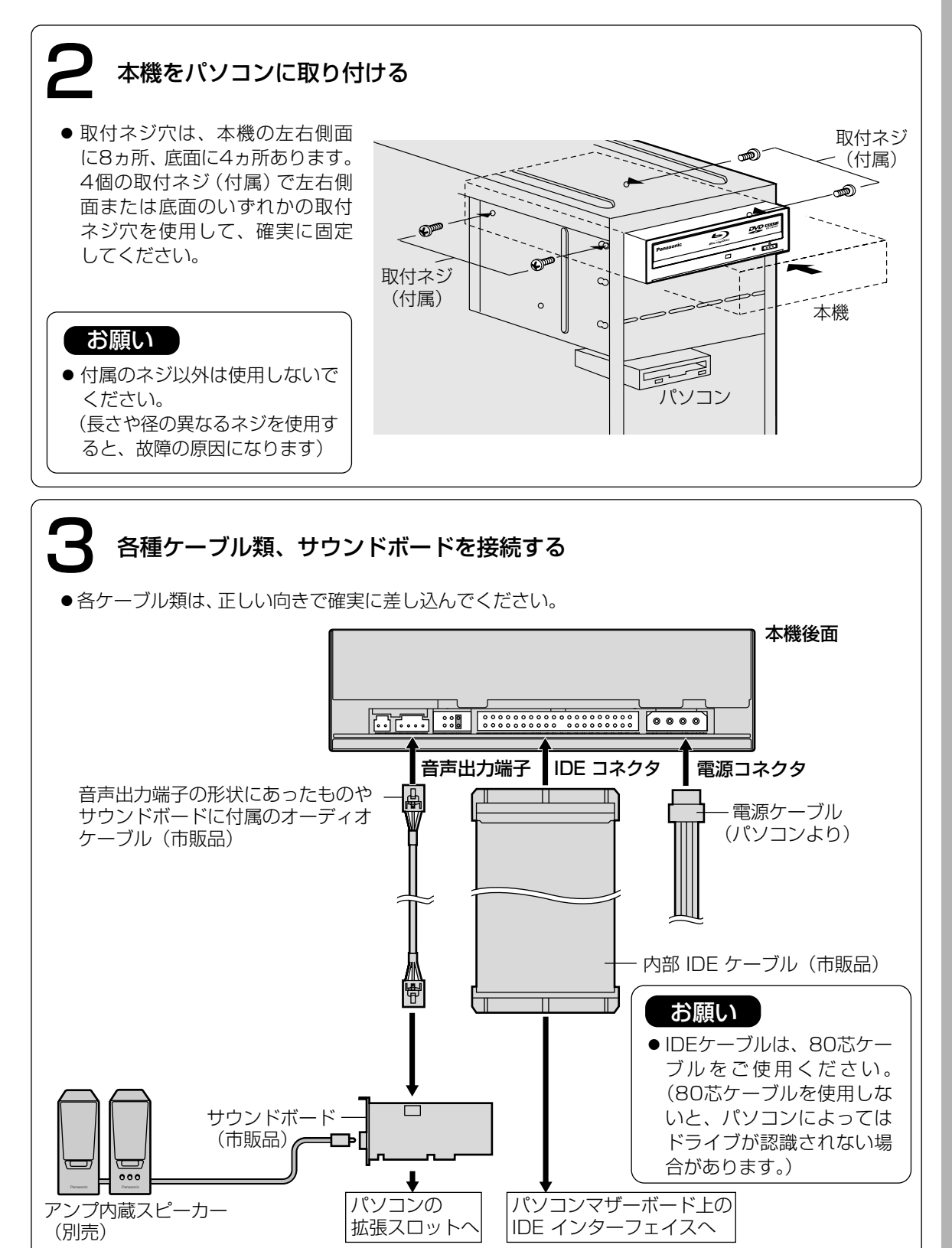

### 設 定 と 接 続

● 接 続

21

### 本機を横に設置した場合

#### ■BD-R/RE、DVD-RAM、DVD-R、+R などのディスク

- 8 cm ディスクは、トレイの内側のディスク設置面(凹部)にセットしてください。
- 12 cm ディスクは、4隅にあるディスクホルダーの内側に収まるようにセットしてください。
- ●ディスクがディスクホルダーの上に載っていたりなどして、正しくセットされていない場合は、正常に動 作しません。また、ディスクを損傷させる原因となります。
- ●カートリッジ式の12 cm/8 cm DVD-RAM ディスクを本機に入れる場合、必ずカートリッジから取り出 して、裸の状態にしてください。ディスクの取り出しかたは、ご使用のディスクの取扱説明書をご覧くださ い。

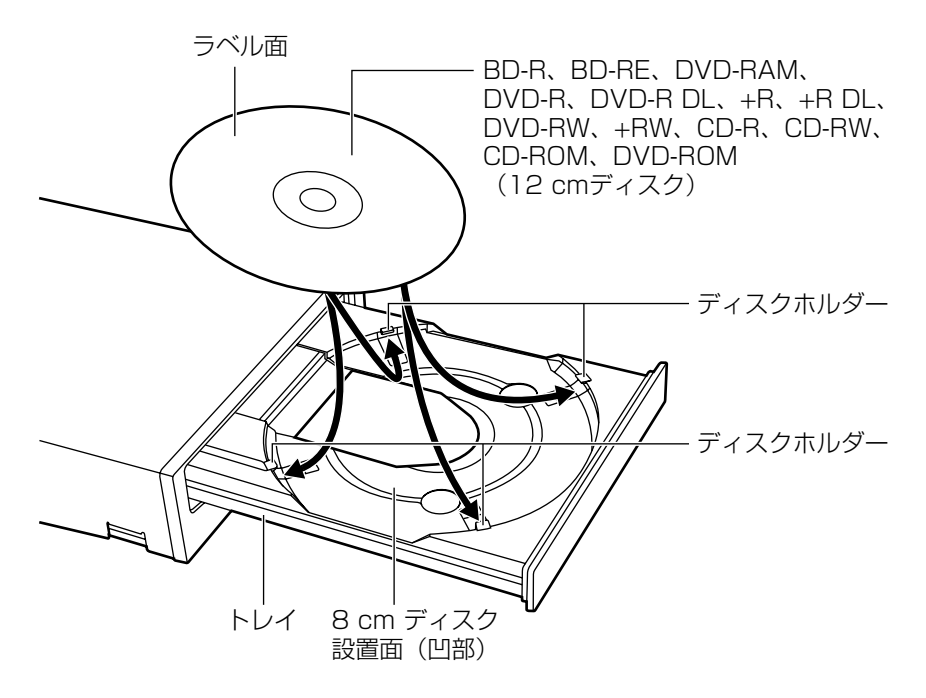

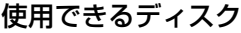

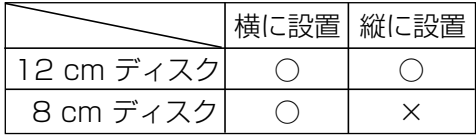

### 本機を縦に設置した場合

#### ■BD-R/RE、DVD-RAM、DVD-R、+R などのディスク

8 cmディスクは使えません。(市販の8 cmアダプターにつけても使えません)

●ディスクが下側の2つのディスクホルダーの内側にかかるように縦方向にセットしてください。

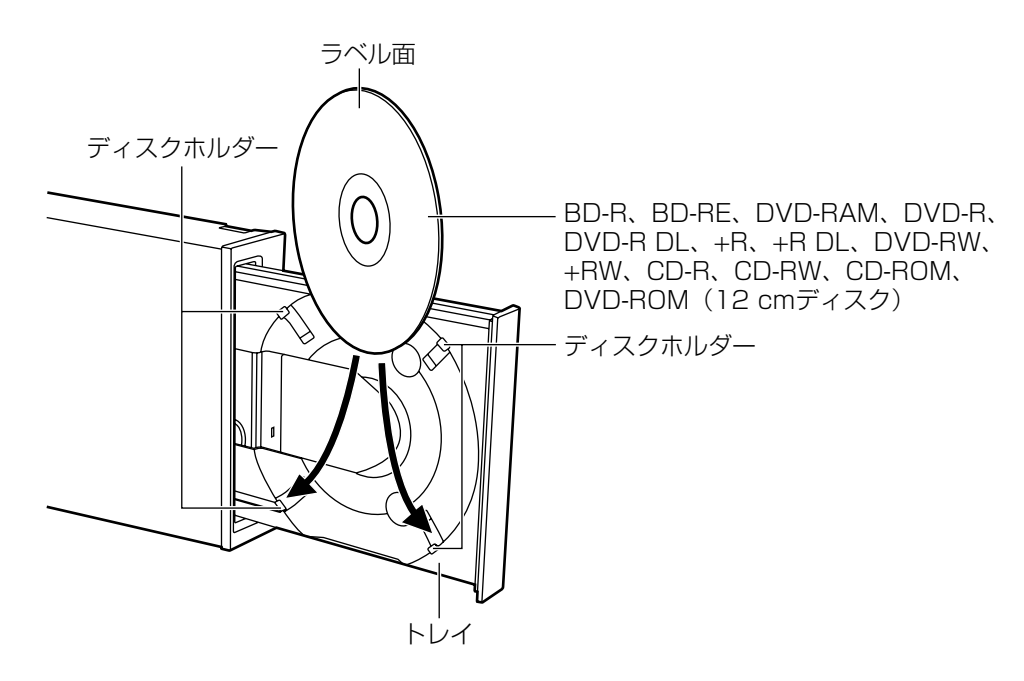

#### お願い

- 動作表示ランプ点灯中(青)は、パソコンの電源を切ったり、ディスクを取り出さないでください。 データが壊れたり、正しく書き込まれないおそれがあります。
- トレイにディスク (12 cm、8 cm) を2枚以上同時にセットしないでください。 ディスクに傷がつきます。また、本機の故障の原因にもなります。

## ソフトウェアのインストール

ソフトウェアをインストールする前に、下記の「ソフトウェア使用許諾契約書」をよくお読みください。 「ソフトウェア使用許諾契約書」に合意いただけた場合のみ、本ソフトウェアをお使いいただけます。 また、本ソフトウェアのインストールを実行した場合は、「ソフトウェア使用許諾契約書」に合意いただいた ものといたします。

#### ソフトウェア使用許諾契約書

#### 第1条 権 利

お客様は、本ソフトウェア(付属の CD-ROM や本書などに記録または記載された情報のことをいい ます)の使用権を得ることはできますが、著作権がお客様に移転するものではありません。

#### 第2条 第三者の使用

お客様は、有償あるいは無償を問わず、本ソフトウェアおよびそのコピーしたものを第三者に譲渡あ るいは使用させることはできません。

#### 第3条 コピーの制限

本ソフトウェアのコピーは、保管(バックアップ)の目的のためだけに限定されます。

#### 第4条 使用コンピュータ

本ソフトウェアは、コンピュータ1台に対しての使用とし、複数台のコンピュータで使用することはで きません。

#### 第5条 変更及び改造

本ソフトウェアの解析、変更または改造を行わないでください。お客様の解析、変更または改造によ り、何らかの欠陥が生じたとしても、弊社では一切の保証をいたしません。また解析、変更または改造の 結果、万一お客様に損害を生じたとしても弊社および販売店等は一切の責任を負いません。

#### 第6条 アフターサービス

お客様が使用中、本ソフトウェアに不具合が発生した場合、弊社P3カスタマーサポートセンターにお 問い合わせください。お問い合わせの本ソフトウェアに関して、弊社が知り得た内容の誤り(バグ)や使 用方法の改良など必要な情報をお知らせいたします。

なお、下記ソフトウェアに関しては、それぞれのユーザーサポート部門にお問い合わせください。

● Power2Go™ 5、InstantBurn™ 5 のお問い合わせ先 (c) Power2Go™ 5/InstantBurn™ 5 クイ ックガイド)

● PowerProducer™ 3、PowerDVD™ 6、PowerBackup™ 2のお問い合わせ先

(CFPowerProducer™ 3/PowerDVD™ 6 / PowerBackup™ 2 クイックガイド)

#### 第7条 免 責

本ソフトウェアに関する弊社の責任は、上記第6条のみとさせていただきます。本ソフトウェアのご使 用にあたり生じたお客様の損害および第三者からのお客様に対する請求については、弊社および販売店等 は一切の責任を負いません。

#### 第8条 その他

上記第6条のアフターサービスには、ユーザー登録が必要です。(『ヨ27ページ)

本製品には、以下のソフトウェアが付属されています。

#### 1. BD ドライバーソフト

BD-R/RE/DVD-RAM ディスクの読み書きを行うためのドライバーです。以下のユーティリティも含まれ ています。(他のアプリケーションソフトより先にインストールしてください。( 27ページ))

#### ■フォーマットソフト(DVDForm)

BD-RE/DVD-RAM ディスクを UDF形式やFAT32形式にフォーマットしたり、BD-Rを UDF形 式にフォーマットするソフトウェアです。

■ライトプロテクトツール(WPTool) BD-R/RE/DVD-RAM ディスクのソフトウェアライトプロテクトの設定/解除をするソフトウェ アです。

#### 2. アプリケーションソフト

#### アプリケーションは必要に応じてインストールしてください。

インストールと操作方法については、各アプリケーションのクイックガイド(付属)をご覧ください。

#### (1)DVD-Video・ビデオレコーディングフォーマットのディスク作成・編集ソフト  $(PowerProducter<sup>TM</sup> 3)$

[DVD-RAM/R/R DL/RW、+R/R DL/RW、CD-R/RW 対応] DVD-Video および、ビデオレコーディングフォーマットに対応した、 オールラウンド DVD 作成・編集ソフトです。パソコン上で DVD ビデ オレコーダーと互換のあるディスクの作成や、DVD ビデオレコーダー で記録した映像の再生、編集などもできます。また、オンディスクエデ ィット機能により、ビデオレコーディングフォーマットで収録済のエデ ティタブルディスクに対して、HDD へインポートする必要なく、ディ スク上でタイトルの削除・追加、プレイリスト・メニューの変更ができ ます。CPRMで記録されたメディアの編集も行えます。※

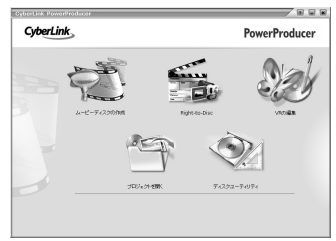

 $\bigcap$  come  $\mathfrak{g}$ 

eon<br>Local

PowerDVD 6

#### (2) DVD-Video 再生ソフト (PowerDVD™ 6)

[DVD-RAM/R/R DL/RW、+R/R DL/RW、CD-R/RW 対応] 高画質・高音質で DVD-Video や Video-CD の再生ができます。また、 VR 形式の DVD の再生も可能です。CPRM の対応も可能です。※

※ CPRM 保護されたコンテンツを再生するためには認証が必要です。 それにはインターネットできる環境が必要となります。

#### (3)ビデオレコーディングフォーマット対応ソフト(DVD-MovieAlbumSE 4.1) [DVD-RAM 対応(9.4/4.7/2.8/1.4 GB ディスク)]

DVD ビデオレコーダーと互換のある DVD-RAM ディスクの作成や、 DVD ビデオレコーダーで記録した映像の再生、編集ができます。 CPRM保護されたコンテンツを扱うためには、CPRMアップグレード キットをパナセンスより購入して対応していただくことになります。 ただし、64bitOS (Windows XP x64 Edition) 環境におきまして は、CPRM対応可否をパナセンスよりご確認いただき、ご購入くださ い。

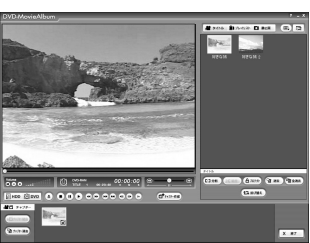

 $\sqrt[n]{a}$ 

 $0.00.05$ 

26

### ソフトウェアのインストール(つづき)

#### (4) バックアップソフト (PowerBackup™2)

[BD-R/RE、DVD-RAM/R/R DL/RW、+R/R DL/RW、CD-R/RW 対応] 大事なファイルをイメージ化して保管しておくことで、紛失/破損時に 復元することができるファイルのバックアップソフトウェアです。 PowerBackup では、バックアップしたファイルを、指定したローカ ルドライブなどに保管できます。また、バックアップファイルをディ スクに書き込むことで、ローカルドライブが破損した場合でも、ディ スクからのリストアが可能です。

#### (5)ライティングソフト(Power2GoTM 5) [BD-R/RE、DVD-RAM/R/R DL/RW、+R/R DL/RW、CD-R/RW 対応]<br>ディスク書き込み用ソフトです。ムービー作成ソフトを使用して作成さ <mark>『<sub>記</sub>意語る』。。。。。。。。</mark> ディスク書き込み用ソフトです。ムービー作成ソフトを使用して作成さ れたムービーディスクを手軽に書き込むことができます。また、音楽デ ィスクやデータディスクの作成やブータブルディスクの作成も簡単に行 うことができます。

(6) パケットライティングソフト (InstantBurn™ 5) [DVD-RW、+RW、CD-RW 対応] ※ InstantBurn™はハードディスク感覚でデータをドラッグ&ドロップで CD/DVDに出し入れすることが可能なパケットライティングソフトで す。 ※ 付属の InstantBurn™は、BD-R/RE、CD-R、DVD-RAM、

DVD-R、DVD-R DL、+R、+R DL の書き込みには対応しており ません。

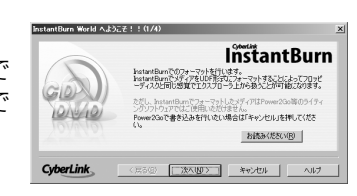

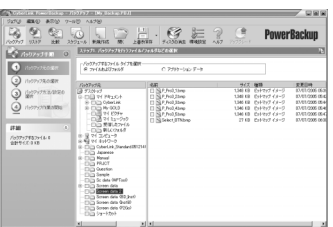

ー<br>「エラトラレッ」に変わらなす。基準を欠きながるデータポイスだ。情報では2007<br>「サポータル、データストラル」という作品を持ちましたができます。<br>「サポール」のフリードレイスの人の人の人の人の人の人の世のです。

卫

 $\frac{d^2}{2\pi\pi\sigma^2}$  $\mathbb{E}_{\mathbb{P}^{r \times r \times r}}$  $\Theta$  $\mathbb{R}$  $\frac{1}{2}$ 

Pawer2Go

 $\check{\phantom{1}}$ 

#### 付属のCD-ROM を本機にセットする ( 22~23ページ)

(自動的にインストールプログラムが起動します)

●自動的にインストールプログラムが起動しない場合は、以下の手順で操作してください。 (本機のドライブ名を、Eドライブと仮定します)

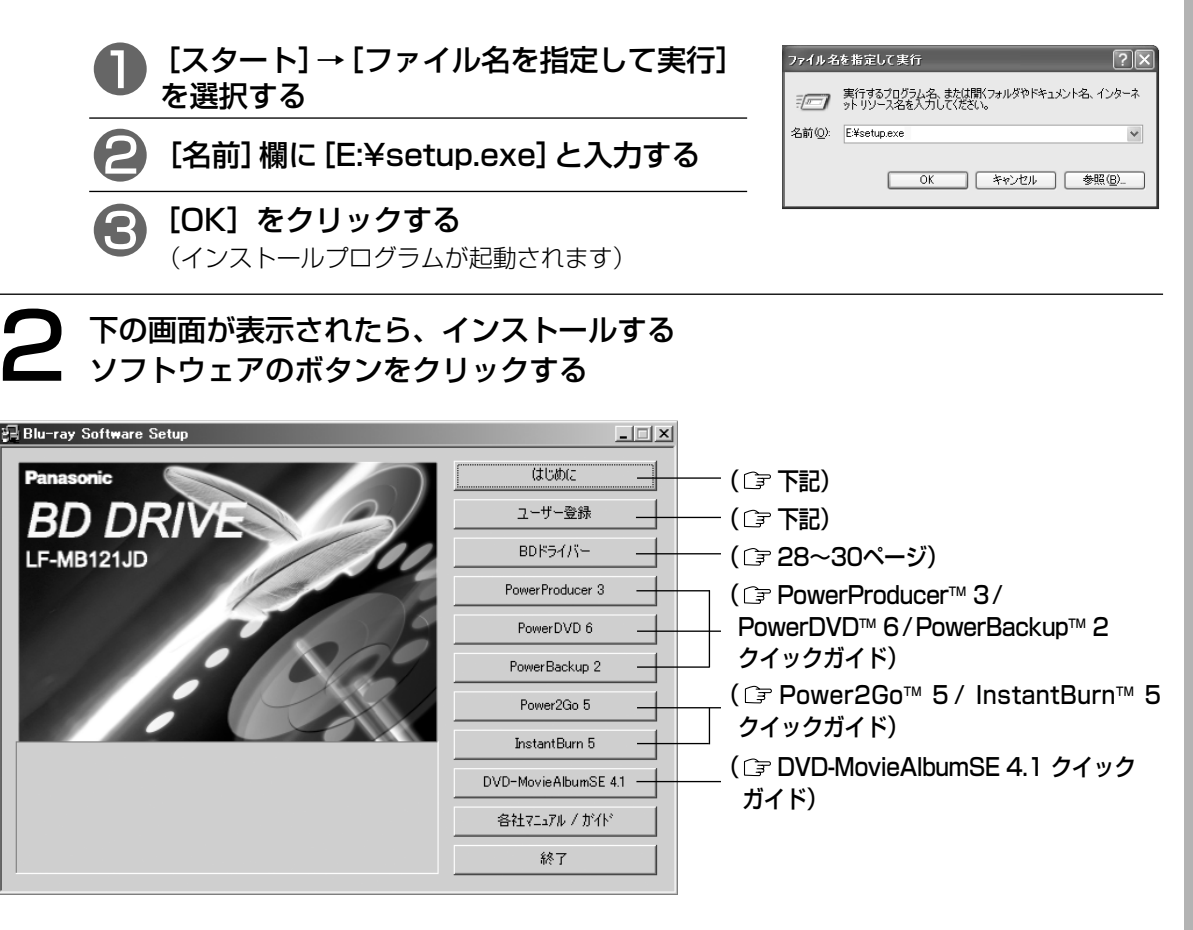

重要

#### ソフトウェアについて

[はじめに] をクリックして、各添付ソフトウェアの紹介とインストール方法および、ユーザー登録時に 必要なシリアル番号などについての情報を確認してください。

#### 本機のユーザー登録について

ユーザー登録については、簡単に登録ができるインターネットでの登録を行ってください。 上記で [ユーザー登録] をクリックすると http://panasonic.jp/p3/pro/lfmb121jd.html に接続され ます。詳細については、Web ページ画面に従って登録してください。 登録がない場合、サポート/バージョンアップ等のサービスが受けられなくなる場合がありますのでご注 意ください。(登録完了の通知はしませんので、ご了承ください)

#### サポート/バージョンアップについて

サポート/バージョンアップの際に、製造番号が必要な場合がありますので、保証書に記載されている製 造番号を43ページの「光ディスク関連サポート承り書」および、46ページの「ご連絡いただきたい内容」 欄に転記していただくことをおすすめします。

## BD ドライバーソフトのインストール

#### お願い

● ご使用のパソコンに、本製品に付属されている InstantBurn™5 以外の他社のパケットライティング ソフトウェアやUDF ファイルシステムがインストールされている場合は、あらかじめ削除してくださ い。 BD ドライバーソフトを、InstantBurn™ 5 以外の他社のパケットライティングソフトと重複してイン

ストールした場合は、正常に動作しないことがあります。

#### お知らせ

- Windows 2000 および Windows XP では、Administrator (管理者) グループに所属したユーザー 名でログオンして、インストールしてください。
- ●BD ドライバーソフトのインストール後、続けて付属のソフトウェアをインストールするときは、再起 動の段階で[いいえ、あとでコンピュータを再起動します。]を選択し、最後にインストールするソフト ウェアで[はい、今すぐコンピュータを再起動します。]を選択すると、再起動を1回だけにすることがで きます。

● W i n d o w s 2 0 0  $\mathbf 0$  $\overline{\mathbb{O}}$ 場 合

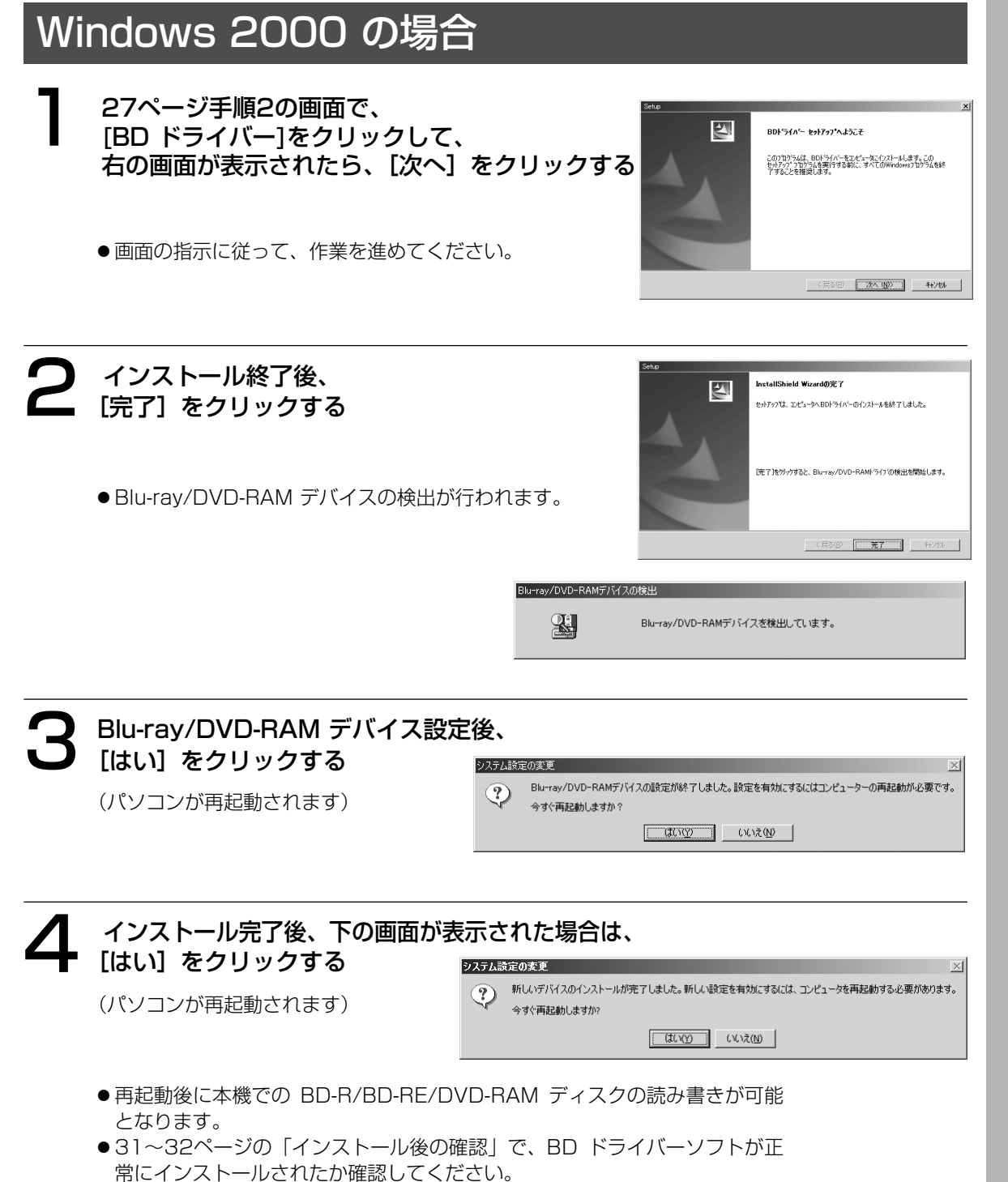

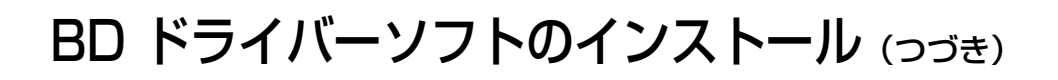

### Windows XP の場合

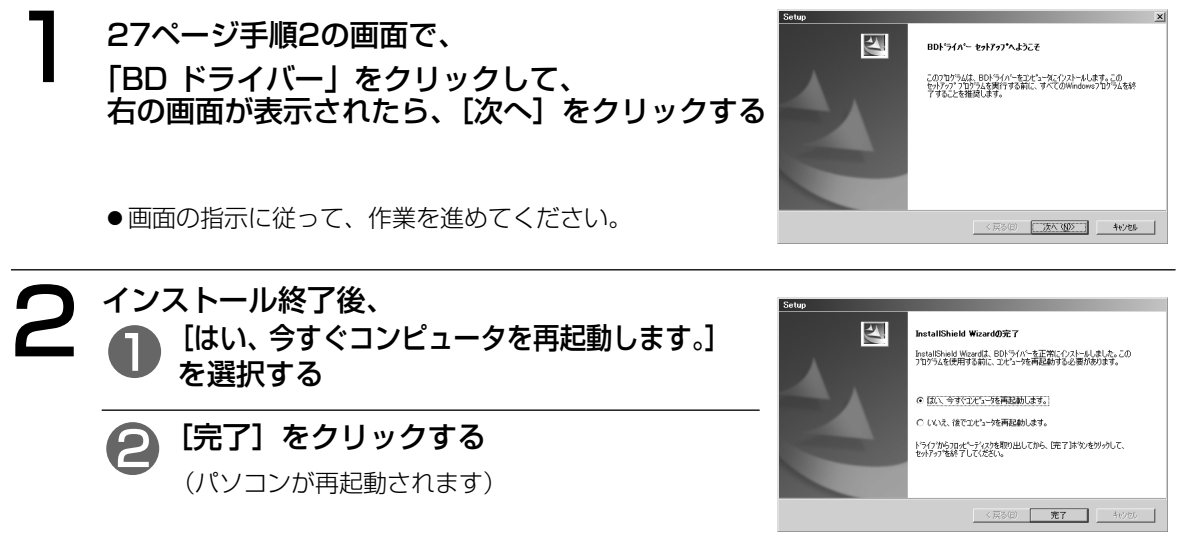

● 再起動後に本機での BD-R/BD-RE/DVD-RAM ディスクの読み書きが可能となります。

#### お知らせ】

BD-R/BD-RE/DVD-RAM ディスクに書き込むため には、ドライブのプロパティで [このドライブで CD 書き込みを有効にする] をオフにする必要があり、本 機では補助ツールでオフにすることができます。オ ンになった場合は、右下の画面が表示されますので [はい] をクリックしてください。 オフの状態では、Windows XP 標準の CD-R/RW ディスクへの書き込み機能は使用できません。CD-R/RW ディスクへ書き込みをするときは、[このドラ イブで CD 書き込みを有効にする] をオンにしてく ださい。 補助ツールを無効にしたいときは: [スタート]→[プログラム]→[スタートアップ]→ [RAMASST](右クリック)→[削除]を選択し、再 起動する。 また、再度有効にしたいときは: 1[スタート]→[プログラム]→[スタートアップ](右 クリック)→[開く-All Users(P)]を選択し、スタ ートメニューを表示させる 2 スタートメニュー画面上のアイコンのないところ で右クリックする。 3[新規作成]→[ショートカット(S)]を選択し、

C:¥Windows¥System32(64bit OSの場合は 'SysWOW64')¥RAMASST.exeを指定し、再起 動する。

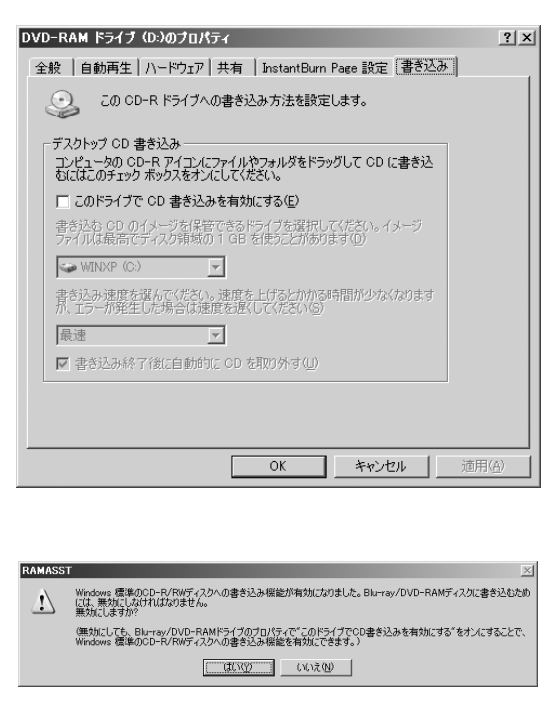

※補助ツールの有効/無効を設定するときは、Administrator(管理者)グループに所属したユーザ ー名でログインしてください。

## インストール後の確認

以下の方法で、本機が正常に認識されていることを確認してください。

#### ■「マイコンピュータ]上での確認

#### Windows 2000 の場合

本機の接続とドライバーソフトのインストールが正 常に行われると、[マイコンピュータ]上にアイコ ンが2個追加されます。 右の画面例では、次のように認識されています。 Eドライブ:リムーバブルディスク (BD-RE/DVD-RAM ディスク用) Dドライブ:CD-ROM (BD-R/DVD-R/DVD-R DL/+R/ +R DL/DVD-RW/+RW/DVD-ROM/

- CD-ROM/CD-R/CD-RW ディスク用) ● 正常に表示されない場合、[表示] メニューの [最
- 新の情報に更新]を選択してください。 ● BD-RE/DVD-RAMに読み書きするときはEドラ イブを、それ以外のディスクを読み書きするとき はDドライブをご使用ください。
- システム構成によってはドライブ名(アルファベ ット)が変わる可能性があります。

#### Windows XPの場合

本機を接続すると、[マイコンピュータ]上にアイ コンが追加されます。 右の画面例では、DドライブがBD/DVD/CD ドラ イブとして認識されています。

● 正常に表示されない場合、[表示] メニューの [最 新の情報に更新]を選択してください。

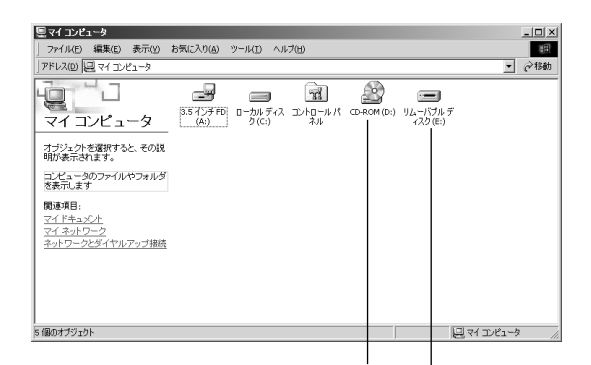

BD-R/DVD-R/DVD-R DL/+R/ +R DL/DVD-RW/+RW/DVD-ROM/ CD-ROM/CD-R/CD-RW ディスク用

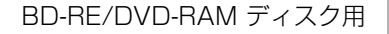

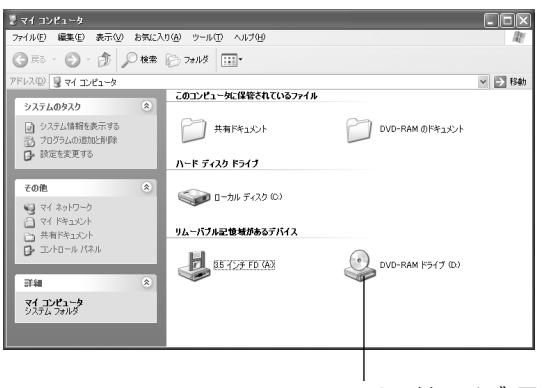

BD/DVD/CDドライブ 用

B D ド ラ イ バ s ー ソ フ ト の イ ン ス ト ー ル つ づ き  $\check{\phantom{1}}$ 

● W i n d o w

 $\overline{\mathsf{x}}$ P の 場 合

### ■「デバイスマネージャ]上での確認 製品名は "BD-MLT LF-MB121" と表示されます。

#### Windows 2000 の場合

- 1 [スタート]→[設定]→[コン トロールパネル]→[システ ム]→[ハードウェア]タブを クリックする。
- 2 [デバイスマネージャ]欄の [デバイスマネージャ]ボタン をクリックする。 右の画面(各装置の接続状況) が表示されます。
- 3 画面中の[DVD/CD-ROMド ライブ]、[ディスクドライ ブ]をダブルクリックする。
- 鳥デバスマネージャ <br>排作④ 表示◎ | ← → | 歯 国 | @ | | 風 is 金) 1984 バストルトントローラ<br>- 金) 1996 Konta Real Strategies - All Strategies - All Strategies<br>- 金) IDE ATA Khart ID - Big Distribution<br>- 金) IDE ATA Khart ID - Big Distribution<br>- 金融通 ネーター<br>- 金融通 アル・ラストアパス<br>- 金融通 アル・ファクタリ - Micro

本機の BD-R/DVD-R/ DVD-R DL/+R/+R DL/ DVD-RW/+RW/ DVD-ROM/ CD-ROM/ CD-R/CD-RW ディスク 側 が認識されています。

 $\ln |x|$ 

本機の BD-RE/DVD-RAM ディスク側が認識されてい ます。

#### Windows XP の場合

が表示されます。

する。

3 画面中の[DVD/CD-ROM ドライブ]をダブルクリック

- 島デバイスマネージャー 1 [スタート]→[コントロール -<br>アイル④ 操作(A) 表示(<u>V) へルブ(H)</u><br>← → | 国 | 各 | 段 | <u>ス)</u> パネル]→[システム]→ [ハードウェア]タブを クリックする。 2 [デバイスマネージャ]欄の ※ ■ コンピュータ<br>※ ■ サウンド、ビデオ、およびゲーム コントローラ [デバイスマネージャ]ボタン をクリックする。 右の画面(各装置の接続状況)
	- $-10x$ 本機が認識されています。 ※最・サウド BFオルギントルントローラ<br>※最 シスカムデバイブ<br>※最 シスカムデバイブ<br>※最 ションワーフアカカ<br>※最 ※最 カロッピーディスク DAローラ<br>※最 20世ッサ アダカ<br>※最 20世ッサーズスク D5イブ<br>※ 夏 ボード COMと LPT<br>※ 夏 ボード COMと LPT<br>※ 夏 ボード COMと LPT

 $\check{\phantom{1}}$ 

## ソフトウェアのアンインストール

お使いのパソコンにインストールしたドライバーソフト/アプリケーションソフトを削除する場合、以下の 方法でアンインストールしてください。

#### お知らせ

● Windows 2000/XP でのBD ドライバーのアンインストールは、Administrator(管理者)グルー プに所属したユーザー名で行ってください。

#### ■Windows 2000 の場合

[スタート] → [設定] → [コントロールパネル]を選択する

●「マイコンピュータ] →「コントロールパネル] を選択してもできます。

#### 「アプリケーションの追加と削除]を開き 削除するソフトを選択する

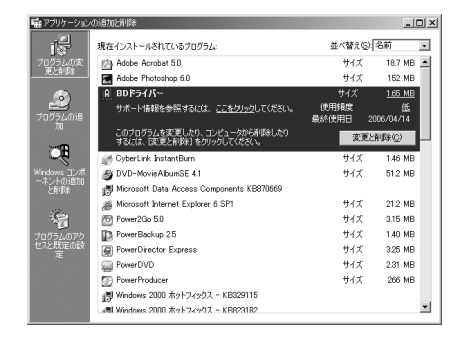

#### 「追加と削除]または「変更/削除]を クリックする

- 画面の指示に従って作業を進めてください。
- ●作業終了後、パソコンを再起動してください。

#### ■Windows XP の場合

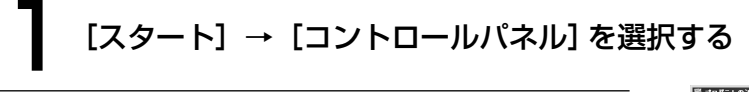

[プログラムの追加と削除]を開き、 削除するソフトを選択する

### [変更と削除]をクリックする

- 画面の指示に従って作業を進めてください。
- ●作業終了後、パソコンを再起動してください。

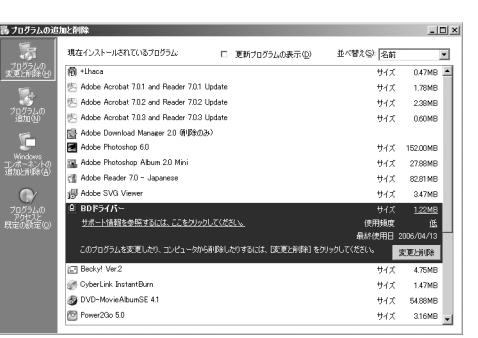

ー

### BD-R/BD-RE/DVD-RAM ディスクの論理フォーマット

BD-R/BD-RE/DVD-RAM ディスクにファイルを書き込むためには、論理フォーマットをする必要がありま す。論理フォーマットをした BD-R/BD-RE/DVD-RAM ディスクは、フロッピーディスクやハードディス クと同じ感覚でファイルを書き込むことができます。

ただし、BD-Rは書き込んだファイルを削除しても空き領域は増えません。

本機は BD-RE/DVD-RAM ディスクに対して自動交替セクター機能を標準装備しています。この機能は、 データ記録時に記録したセクターをベリファイ(確認)して、記録状態の悪いセクターを発見し、ユーザー 管理領域外に自動的にデータを退避(交替)させる機能で、より信頼性の高い記録を実現します。

#### フォーマット形式について

BD-R/BD-RE/DVD-RAM ディスクのフォーマット形式には、UDF形式とFAT32形式があります。 用途に合わせて、使い分けることをおすすめします。

両面タイプの DVD-RAM ディスクについては、片面毎にフォーマットをしてください。

#### ■UDF (Universal Disk Format) 形式

BD/DVD の統一標準フォーマットです。ファイルサイズの大きな(画像、音声データ)読み書きを高速で 行うことができます。

#### ■FAT32形式

Windows の標準フォーマットで、ハードディスクなどで使用されている論理フォーマットです。 BD-R ディスクでは使用できません。

※ 詳細につきましては、 ra 37ページを参照ください。

#### Windows 2000/XP でのフォーマットソフト (DVDForm) の起動について

- ●フォーマットソフトをご使用の時は、Administrator(管理者)グループに所属したユーザー名でロ グインしてください。
- フォーマットソフトの起動前に、BD-R/BD-RE/DVD-RAM ディスクを使用中の全てのアプリケーシ ョンを終了してください。

#### (お知らせ )

● Windows 2000でWindows Media Player 9がインストールされた環境でBD-R ディスクをフォー マットした後、認識されない場合は一度BD-R ディスクを取り出してください。

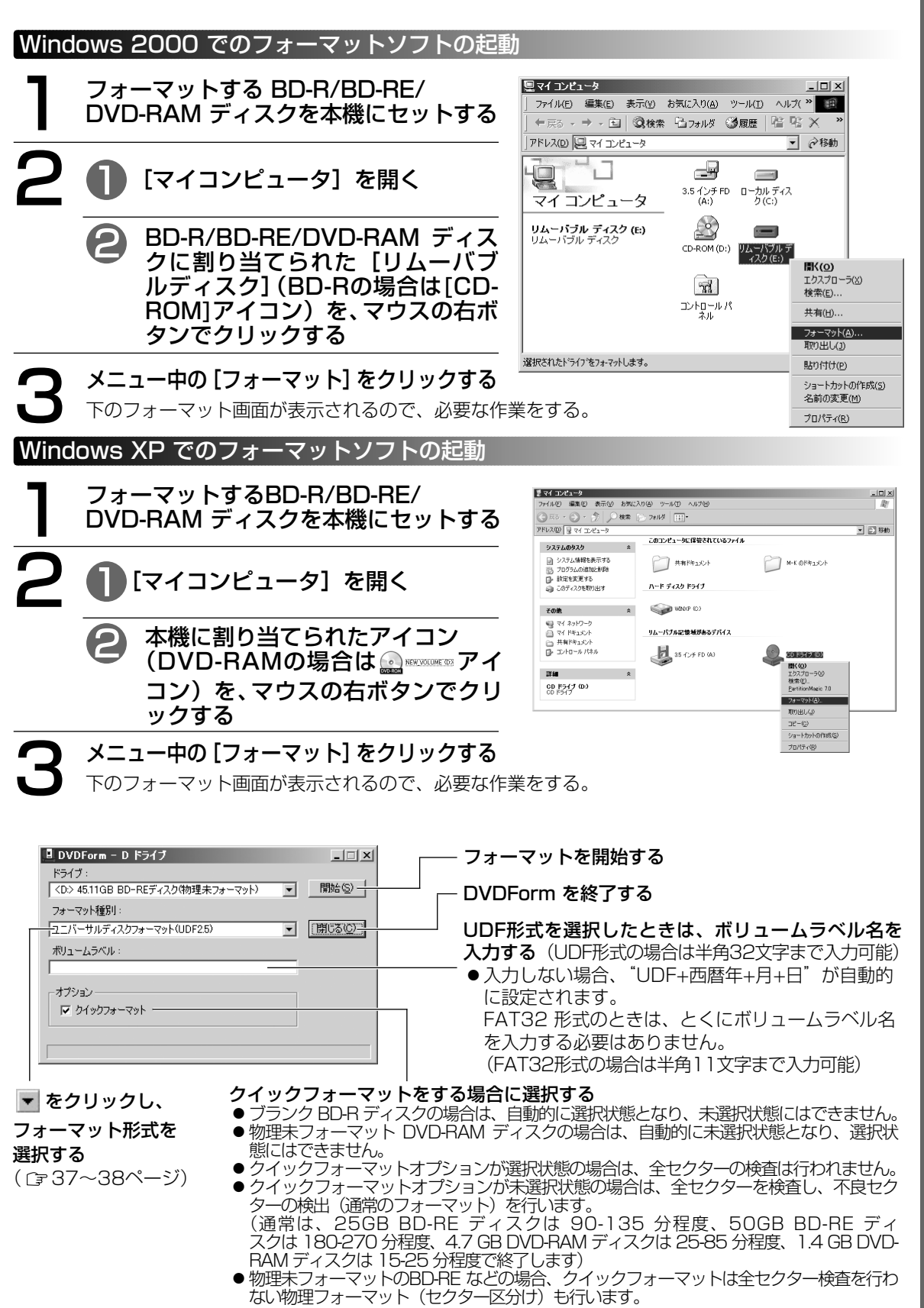

## 推奨フォーマットについて

#### ■ブランクBD-R ディスクを使用するときは、フォーマット種別"ユニバーサルディスクフォー マット(UDF2.6)"を選択します。

ただし、UDF2.6フォーマットされたBD-Rディスクは、Blu-rayレコーダー等で記録・再生できないこと があります。

1 フォーマット種別で、[ユニバーサルディ スクフォーマット(UDF2.6)]を選択する

2 ボリュームラベルを入力する [開始] をクリックする

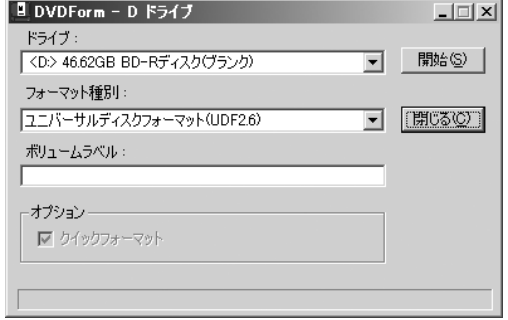

■BD-RE ディスクを使用するときは、フォーマット種別"ユニバーサルディスクフォーマット (UDF2.5)"を選択します。

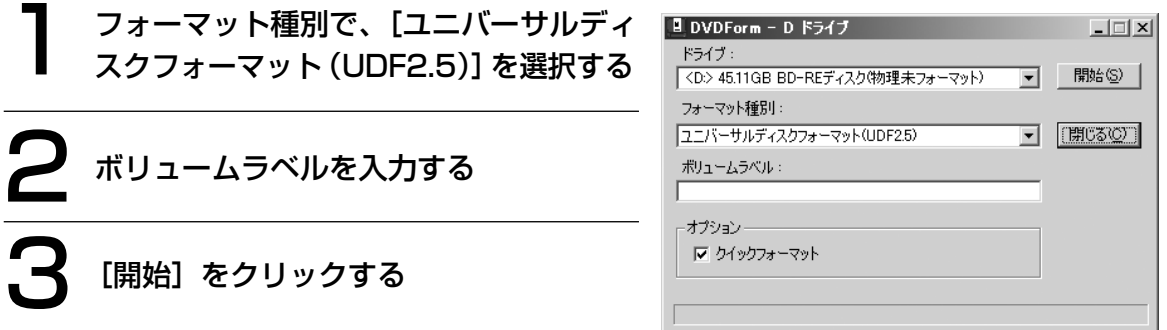

#### 【お知らせ 】

● Windows XPの場合、付属のフォーマットソフト(DVDForm)で DVD-RAM ディスクをフォーマッ トした後で、DVD-RAM アイコンが CD-ROM アイコンに変わることがあります。このような場合は、 エクスプローラの [表示] メニューの [最新の情報] を選択して、表示の更新をしてください。

## フォーマット形式の説明

#### ■フォーマット形式

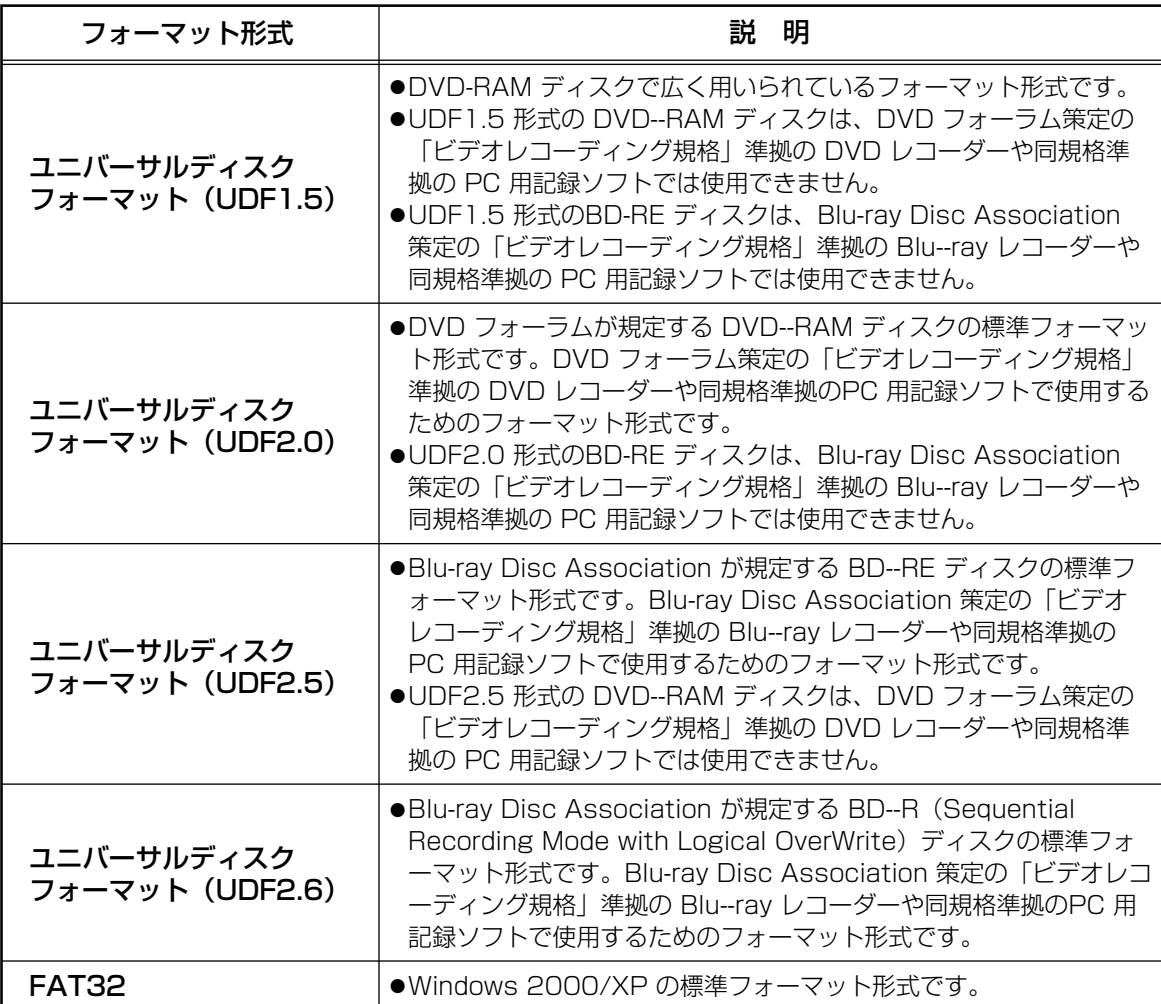

推 奨 フ ォ ー マ ッ ト に つ い て

フ ォ ー マ ッ ト 形 式  $\mathcal{Q}$ 説 明 ■各ディスクで使用可能なフォーマット形式とフォーマット直後の使用できる空き容量とOSによる使用容量

●25 GB/50 GB BD-R/RE ディスクのアンフォーマット時の全容量は 25 GB/50 GB ●4.7 GB/9.4 GB DVD-RAM ディスクのアンフォーマット時の片面全容量は 4.7 GB ●1.4 GB/2.8 GB DVD-RAM ディスクのアンフォーマット時の片面全容量は 1.4 GB

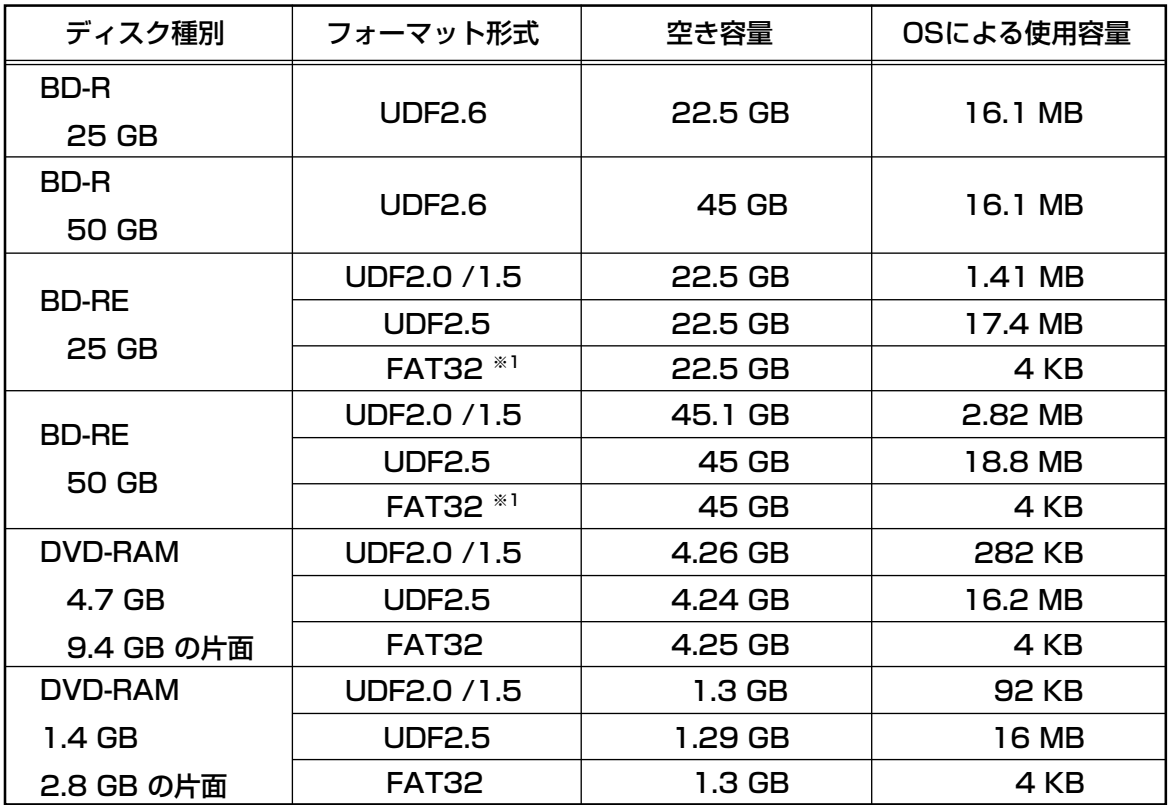

松下電器産業株式会社製のBD-R/RE/DVD-RAM ディスクと本フォーマットソフトを使用した場合の フォーマット直後のディスク容量です。

※1 FAT32 でフォーマットした BD-RE ディスクに多数ファイルを書いた場合、UDFフォーマットと比較し て10倍以上の時間がかかることがあります。

### Blu-ray/DVD レコーダーで記録された BD-R/RE/DVD-RAM ディスクの取り扱いについて

Blu-ray Disc Association あるいは DVD フォーラム策定の「ビデオレコーディング規格」準 拠の Blu-ray/DVD レコーダーや、Blu-ray/DVD ビデオカメラおよび同規格準拠の PC 用ソフ トで記録された BD-R/RE/DVD-RAM ディスク上には、"BDAV "あるいは"DVD\_RTAV " フォルダーが作成され、このフォルダー内にビデオレコーディング規格の、各種ファイルが作成 されます。PC 上でこのフォルダーやフォルダー内のファイルにアクセスしないでください。

このフォルダーやフォルダー内のファイルを削除、変更すると、Blu-ray/DVD ビデオレコーダーや PC 用記録ソフトで再生ができなくなります。

PC上でこれらのファイルにアクセスするには、PC用記録ソフトなどの専用ソフト(DVD-RAMについては PowerProducerTM 3 または DVD-MovieAlubumSE 4.1など)をご使用ください。

#### フ ォ ー マ ッ ト 形 式 の 説 明  $\overline{\phantom{0}}$ つ づ き )

/

## ライトプロテクトツールの使いかた

本製品には、ライトプロテクトツールが付属されています。

ライトプロテクトツールは、BD-R/BD-RE/DVD-RAMディスクに対して以下の機能を提供します。 BD-R/BD-RE/DVD-RAMディスク単位でのソフトウェアライトプロテクトの設定 / 解除

#### ライトプロテクトツールの起動

#### [スタート]メニューから、[すべてのプログラム] →[Panasonic Blu-ray] →[BD ドライバー]→ [WPTool ]を選択する。

次のようなライトプロテクトツールソフト基本画面が表示されます。 使用するドライブを選択し、「ライトプロテクト設定」ボタンをクリックしてください。

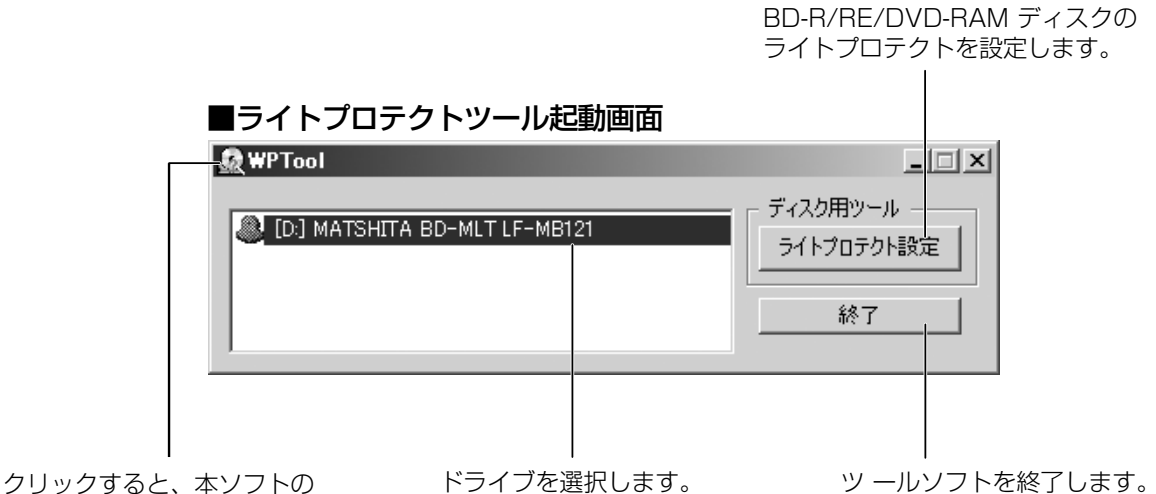

バージョン等を表示します。

#### ライトプロテクトツールの使い方

ライトプロテクトを設定/解除したい BD-R/RE/DVD-RAM ディスクをドライブにセットし、 前記のツールソフト基本画面で[ライトプロテクト設定]をクリックする。

次の画面が表示されます。

#### ■ライトプロテクト設定画面

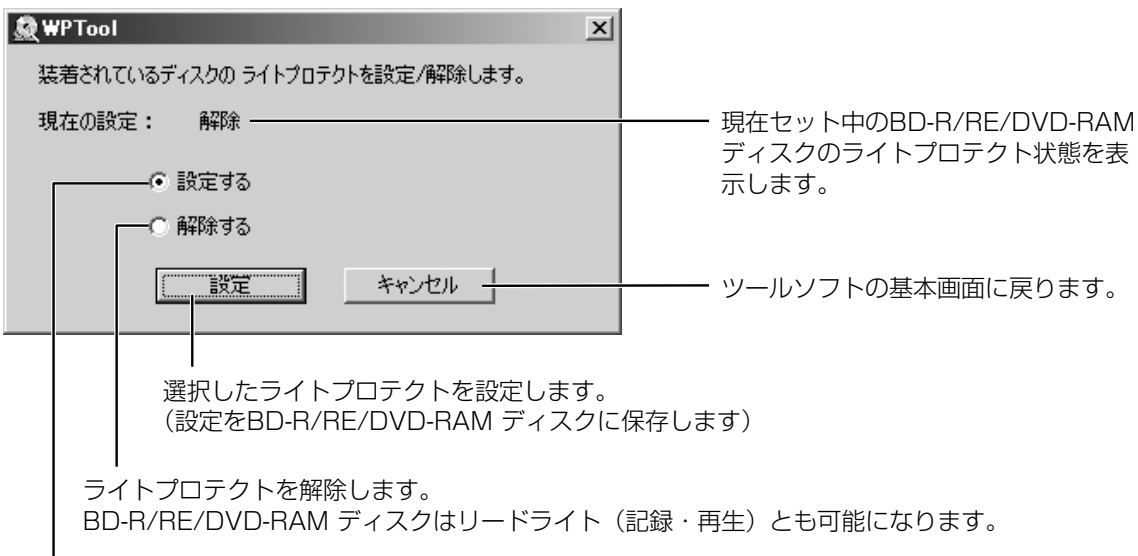

ライトプロテクトを設定します。 BD-R/RE/DVD-RAM ディスクはリードオンリー (再生専用) になります。

### ファイルのコピーやフォーマットができないとき

下記の点をお確かめください。その原因と対処方法を以下に示します。

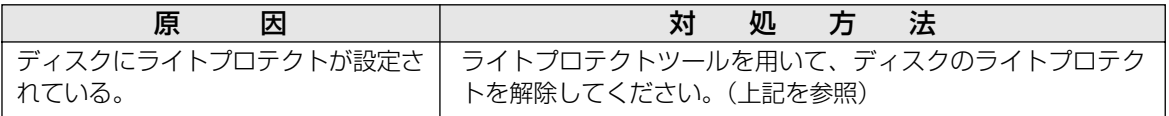

 $\sim$ 

## 困ったとき!?

トラブルが発生した場合、まず、以下の点をお調べください。

以下の点をお確かめになり、トラブルが解消されない場合、付属の光ディスク関連サポート承り書(ぼ43 ページ)のコピーに必要事項をご記入のうえ、お買い上げの販売店または弊社P3カスタマーサポートセンタ ーにお問い合わせください。

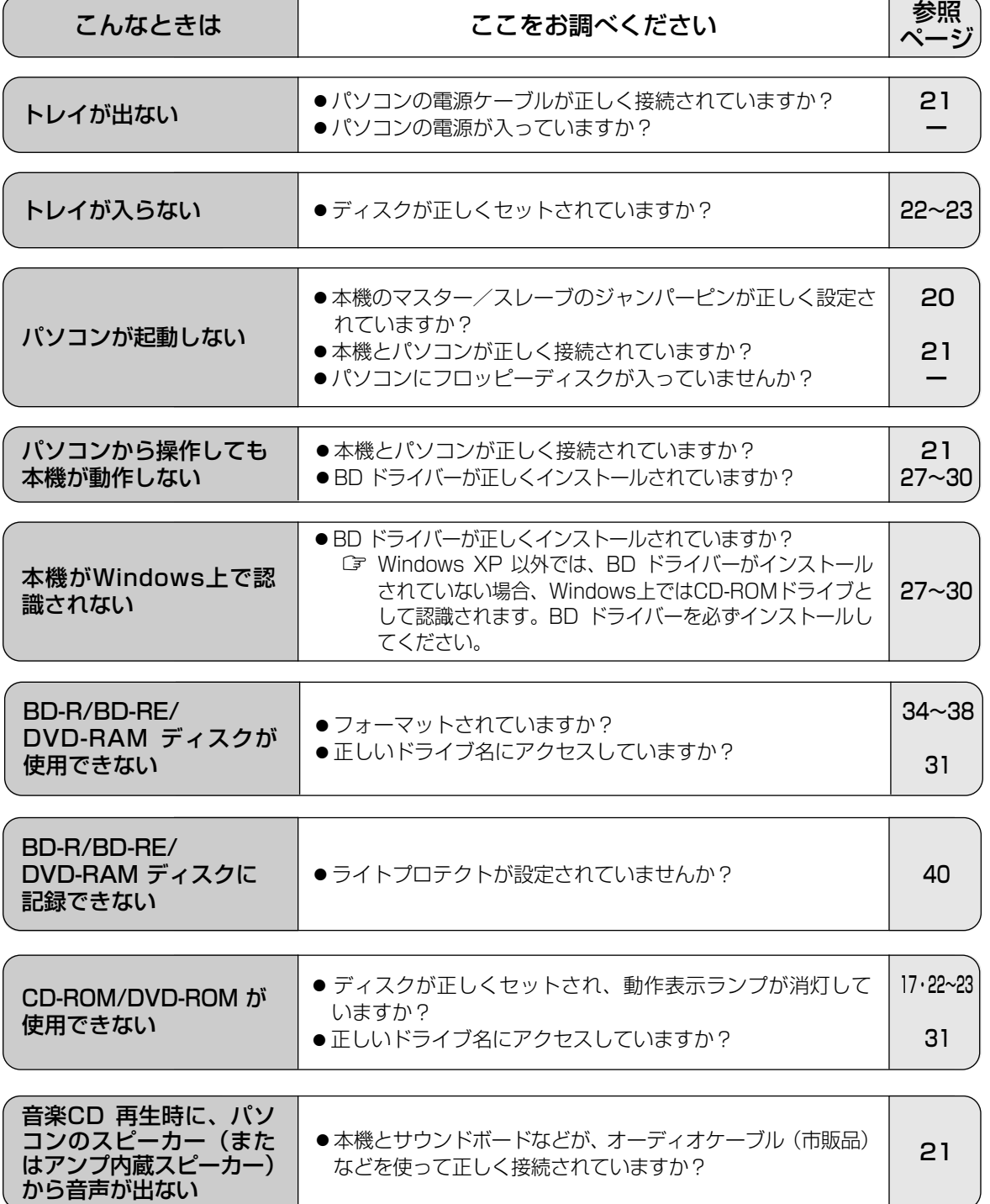

困 っ た と き !?

### 用語解説

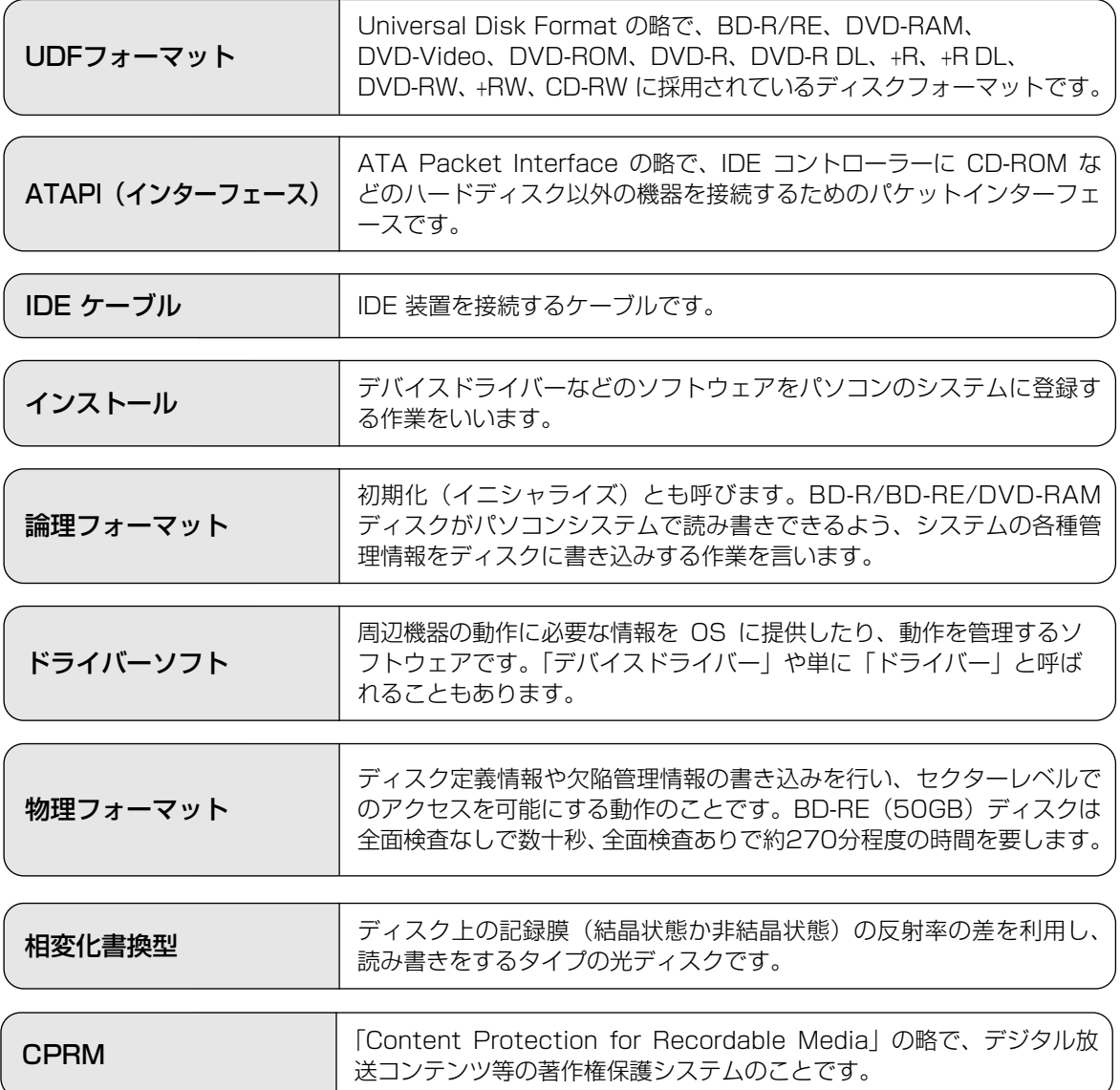

## 『一サポートについて

本製品につきましては、品質に万全を期しておりますが、万一サポートが必要なときは、ご面倒でも 下記の内容について可能な限り詳しい情報をお知らせください。

- ●修理を依頼される場合は、必ずこのページのコピーに必要事項を記入のうえ、ドライブに添付して、お 買い上げの販売店にご連絡ください。
- ●使用方法に関するお問い合わせは、FAXにて下記の送り先に送信してください。

#### 送り先: P<sup>3</sup>カスタマーサポートセンター (FAX: 03-3436-1889)

● Power2GoTM 5、InstantBurnTM 5、PowerProducerTM 3、PowerDVDTM 6、PowerBackupTM 2、 DVD-MovieAlbumSE 4.1 に関するお問い合わせについては、各アプリケーションソフトのクイックガ イド(付属)をご覧ください。

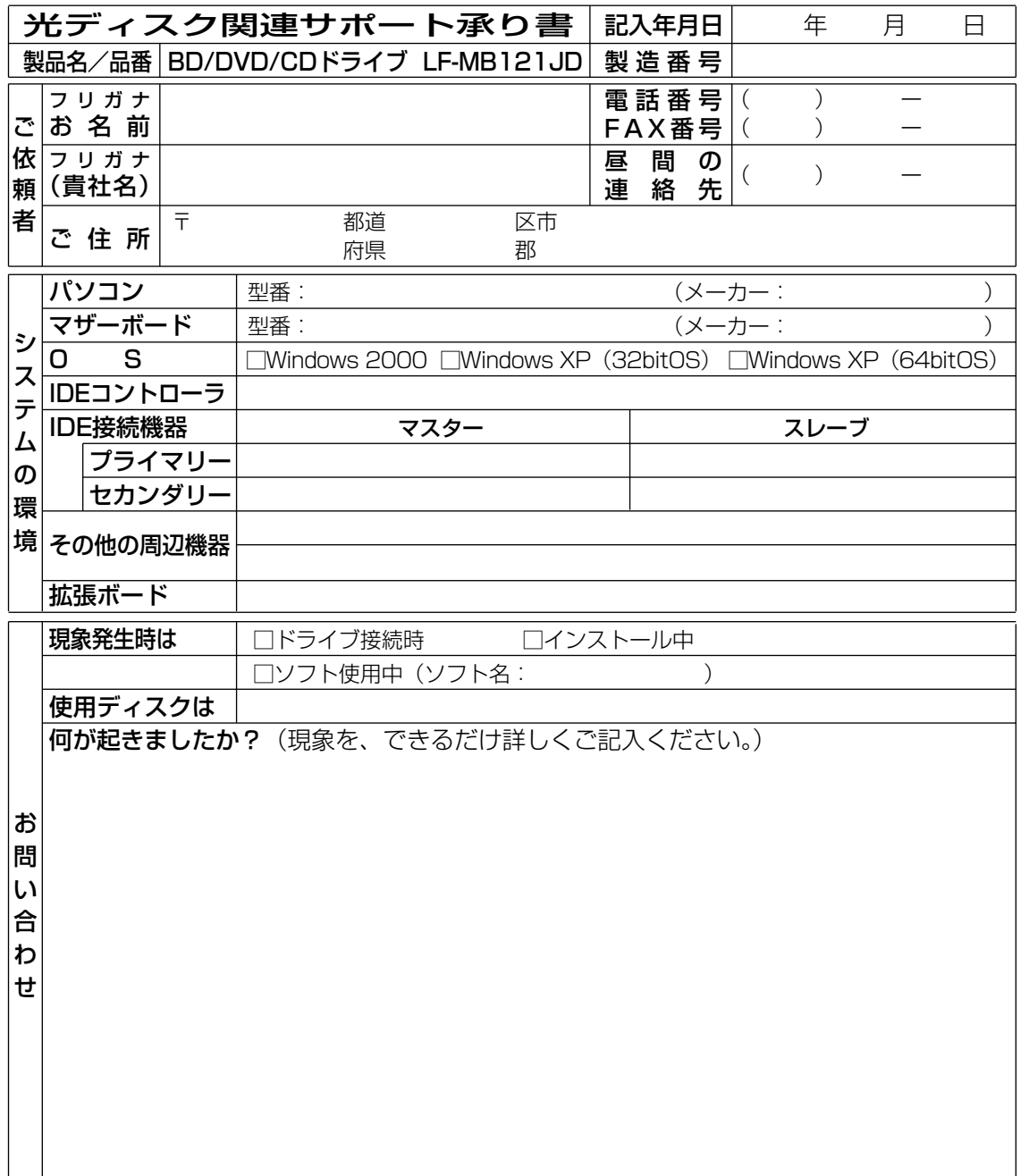

ザ ー サ ポ ー ト に つ い て

ユ ー

## 主な仕様

#### ■ BD/DVD/CD ドライブ

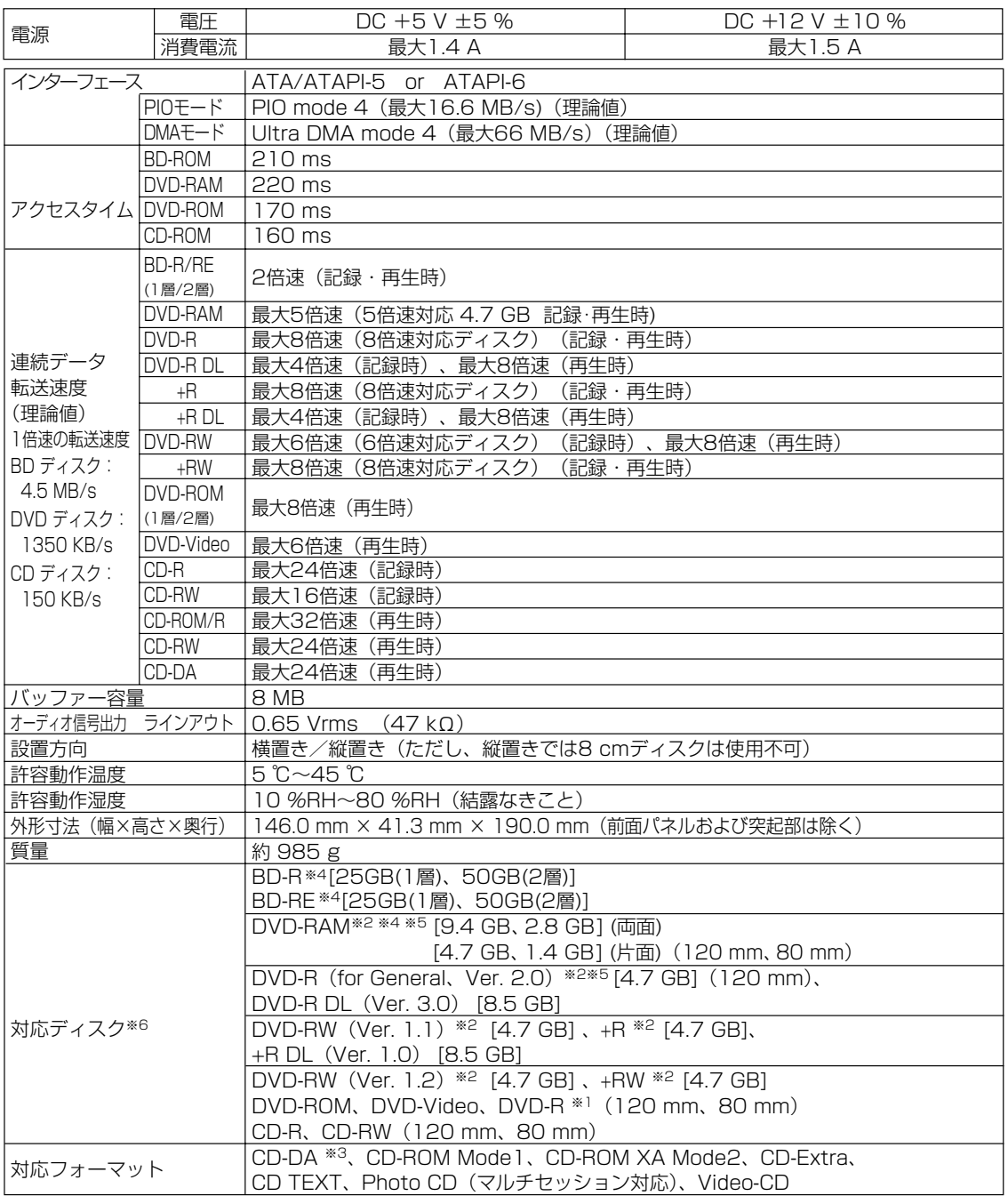

※1 DVD-R 3.95 GB、4.7 GB for Authoringの、ディスクアットワンス方式で書き込まれたディスクに対応しています。

※2 ディスク容量はアンフォーマット時の容量です。

両面ディスクは同時に両面の記録再生はできません。

- ※3 CD-Gには対応していません。
- ※4 カートリッジには対応していません。
- ※5 BD-R、BD-RE、DVD-RAM、DVD-R (for General) ディスクは、松下電器産業(株)製を推奨します。 ( 裏表紙)
- ※6 ディスク・ドライブ・記録形式等の状況によっては、本機の記録・再生性能を保証できない場合があります。

#### ※定格仕様及び外観は、性能向上その他の理由で、予告なく変更することがあります。

### 保証とアフターサービス (よくお読みください)

修理・お取り扱い・お手入れ などのご相談は… まず、お買い上げの販売店へ お申し付けください

#### 転居や贈答品などでお困りの場合は…

- 修理は、 サービス会社の 「修理ご相談窓口」 へ!
- その他のお問い合わせは、

「P3 カスタマーサポートセンター」へ!

#### ■ 保証書 (別添付)

お買い上げ日・販売店名などの記入を必ず確か め、お買い上げの販売店からお受け取りください。 よくお読みのあと、保存してください。

保証期間:お買い上げ日から本体1年間

#### ■ 補修用性能部品の保有期間

当社は、このBD/DVD/CD ドライブの補修用性 能部品を、製造打ち切り後8年保有しています。 注)補修用性能部品とは、その製品の機能を維 持するために必要な部品です。

#### 修理を依頼されるとき

- ・41ページの表に従ってご確認のあと、直らない ときは、まずパソコンの電源プラグを抜いて、お 買い上げの 販売店へご連絡ください。
- 保証期間中は 保証書の規定に従って、お買い上げの販売店が修理 をさせていただきますので、恐れ入りますが、製品 に保証書を添えてご持参ください。
- 保証期間を過ぎているときは 修理すれば使用できる製品については、ご希望に より有料で修理させていただきます。

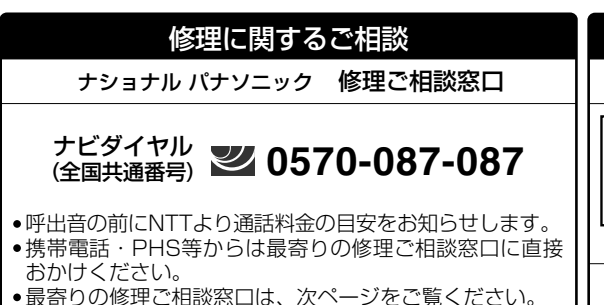

#### ※電話番号をよくお確かめの上、おかけください。

#### ● 修理料金の仕組み

- 修理料金は、技術料・部品代・出張料などで構成 されています。
- 技術料 は、診断・故障個所の修理および部品交 換・調整・修理完了時の点検などの作 業にかかる費用です。
- 部品代は、修理に使用した部品および補助材料 代です。
- 出張料 は、製品のある場所へ技術者を派遣する場 合の費用です。

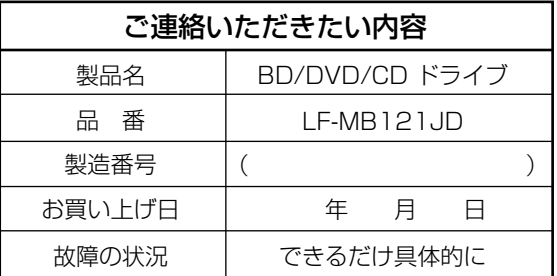

#### ご相談窓口における個人情報の お取り扱い

松下電器産業株式会社およびその関係会社は、 お客様の個人情報やご相談内容を、ご相談への 対応や修理、その確認などのために利用し、そ の記録を残すことがあります。また、個人情報 を適切に管理し、修理業務等を委託する場合や 正当な理由がある場合を除き、第三者に提供し ません。お問い合わせは、ご相談された窓口に ご連絡ください。

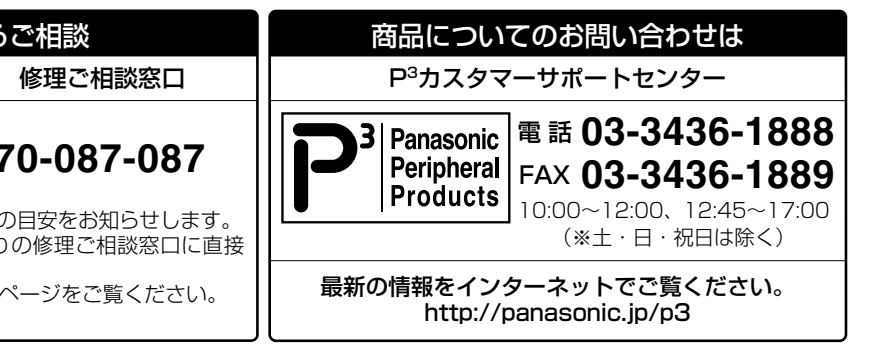

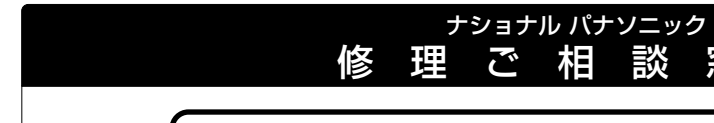

※電話番号をよくお確かめの上、おかけください。

### ナビダイヤル (全国共通番号) **0570-087-087**

窓口

呼出音の前にNTTより通話料金の目安をお知らせします。

●携帯電話·PHS等からは最寄りの修理ご相談窓口に直接おかけください。

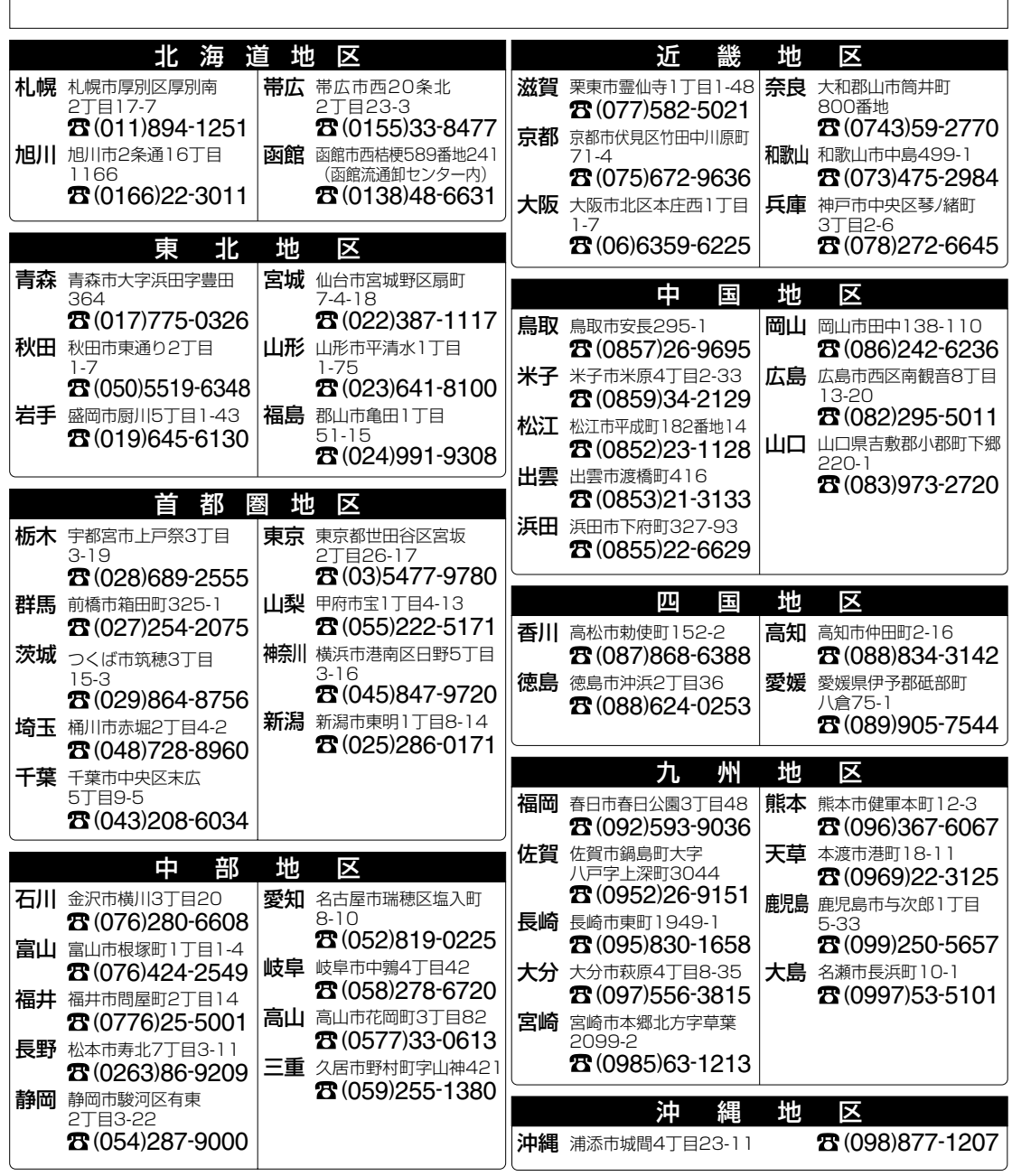

所在地、電話番号が変更になることがありますので、あらかじめご了承ください。 1005

# BD/DND/CD ドルイレ、LF-Matatup BD/DVD/CD ドライン LF-MB121JD 取扱説明書 取扱説明書

## 別売品のご紹介

#### BD-RE ディスク

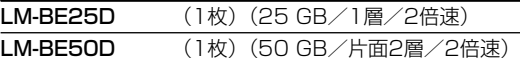

#### BD-R ディスク

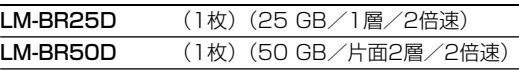

#### DVD-RAM ディスク

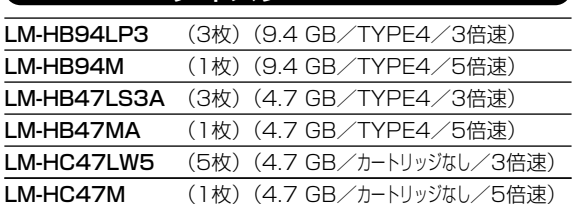

#### DVD-R(for General、Ver. 2.0)ディスク

LM-RF47MW10 (10枚) (4.7 GB/8倍速)

#### DVD-R(for General、Ver. 2.1)ディスク

LM-RF47NW10 (10枚) (4.7 GB/16倍速)

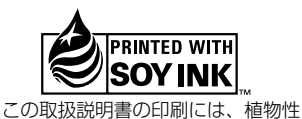

大豆油インキを使用しています。

#### この取扱説明書はエコマーク認定の再生紙を使用しています。

あなたが記録した映像や音声、またその他のデータは個人として楽しむなどのほかは、著作権法上、権利 者に無断で使用できません。

#### コピーコントロール CD について

- ●本機は、CD 規格(コンパクトディスクデジタルオーディオ)に準じていない「コピーコントロール CD」などについては、動作や音質の保証は致しかねます。
- CD 規格に準じた CD の再生や読み出しに支障がなく、上記のような特殊ディスクで支障が出る場合は、 ディスクやパッケージ、印刷物などをよくお確かめのうえ、ディスクの発売元へお問い合わせください。
- 本製品は日本国内専用です。 This product is supported only in Japan.
- ●本製品は海外での保守、修理対応をいたしておりませんので、ご了承ください。
- 本製品のデザイン、仕様は改善のため予告なしに変更することがあります。
- 本書は改善のため予告なしに変更することがあります。
- 本書の一部または全部を無断で転載することを禁じます。
- 落丁、乱丁本はお取り替えいたします。

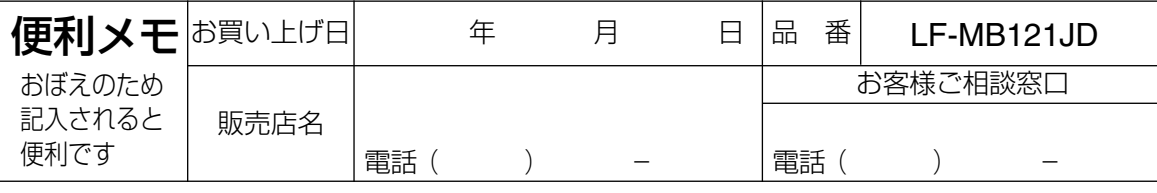

本製品に関する最新情報は、下記ホームページの製品紹介(該当商品品番)をご覧ください。 アドレス:http://panasonic.jp/p3/pro/lfmb121jd.html

### 松下電器産業株式会社 パナソニック四国エレクトロニクス株式会社 ストレージプロダクツビジネスユニット

© 2006 Matsushita Electric Industrial Co., Ltd. 〒791-0395 愛媛県東温市南方2131番地1

(松下電器産業株式会社) All Rights Reserved. Printed in Japan

LMQT00716

S0506-0